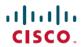

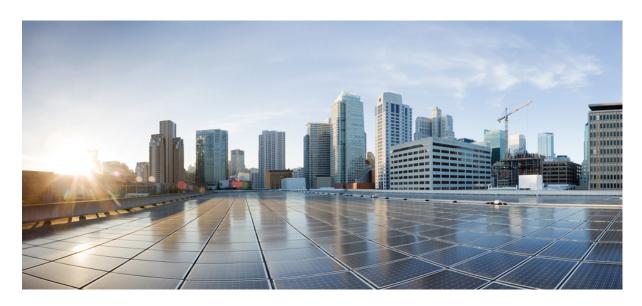

# **System Setup Command Reference for Cisco 8000 Series Routers**

**First Published:** 2023-02-09 **Last Modified:** 2025-06-13

#### **Americas Headquarters**

Cisco Systems, Inc. 170 West Tasman Drive San Jose, CA 95134-1706 USA http://www.cisco.com Tel: 408 526-4000

800 553-NETS (6387) Fax: 408 527-0883 © 2023–2025 Cisco Systems, Inc. All rights reserved.

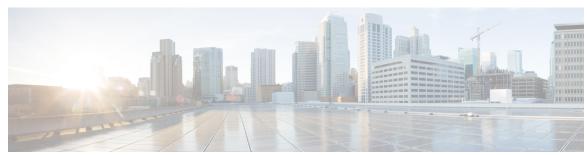

## CONTENTS

#### PREFACE

#### Preface v

Preface v

Communications, Services, and Additional Information v

#### CHAPTER 1

#### **Action Commands** 1

clear configuration inconsistency 2

install apply 4

install commit 5

install package 6

install source 8

install rollback 10

install replace 12

install replace reimage 14

reload 16

reload bootmedia 18

#### CHAPTER 2

#### **Show Commands** 19

show hw-module fpd 20

show install active 23

show install available 26

show install committed 27

show install fixes 28

show install history **30** 

show install log 32

show install request 33

show interfaces 35

show inventory 46
show ipv4 interface 49
show ipv6 interface 51
show logging 55
show ntp status 59
show platform 61
show redundancy 63
show version 65
show media 66

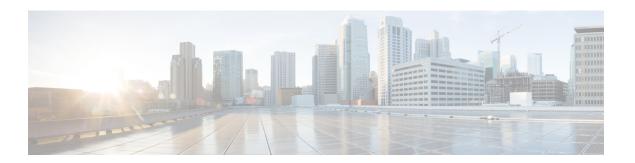

# **Preface**

This preface contains these sections:

- Preface, on page v
- Communications, Services, and Additional Information, on page v

# **Preface**

Initial release of the cumulative command reference document that covers all updates from Release 7.0.0 onwards.

# **Communications, Services, and Additional Information**

- To receive timely, relevant information from Cisco, sign up at Cisco Profile Manager.
- To get the business results you're looking for with the technologies that matter, visit Cisco Services.
- To submit a service request, visit Cisco Support.
- To discover and browse secure, validated enterprise-class apps, products, solutions and services, visit Cisco DevNet.
- To obtain general networking, training, and certification titles, visit Cisco Press.
- To find warranty information for a specific product or product family, access Cisco Warranty Finder.

#### **Cisco Bug Search Tool**

Cisco Bug Search Tool (BST) is a web-based tool that acts as a gateway to the Cisco bug tracking system that maintains a comprehensive list of defects and vulnerabilities in Cisco products and software. BST provides you with detailed defect information about your products and software.

**Communications, Services, and Additional Information** 

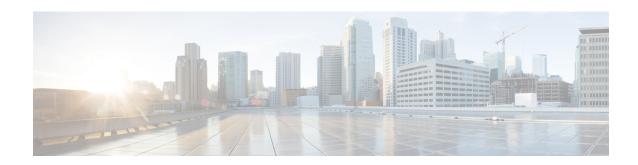

# **Action Commands**

- clear configuration inconsistency, on page 2
- install apply, on page 4
- install commit, on page 5
- install package, on page 6
- install source, on page 8
- install rollback, on page 10
- install replace, on page 12
- install replace reimage, on page 14
- reload, on page 16
- reload bootmedia, on page 18

# clear configuration inconsistency

To clear an inconsistency alarm for a router configuration, use the **clear configuration inconsistency** command in XR EXEC mode.

#### clear configuration inconsistency

#### **Syntax Description**

This command has no keywords or arguments.

#### **Command Default**

EXEC mode: Clears the inconsistency alarms for an SDR configuration.

#### **Command Modes**

XR EXEC mode

#### **Command History**

| Release       | Modification                 |
|---------------|------------------------------|
| Release 3.0.0 | This command was introduced. |

#### **Usage Guidelines**

An inconsistency alarm is set when there is a failure to restore the configuration; this can occur during router startup, or when a line card or route processor (RP) card is inserted or when there is an OIR (Online Insertion and Removal).

When the inconsistency alarm is set, all configuration commit operations fail until the alarm is cleared using the **clear configuration inconsistency** command. This command clears the alarm and removes the failed configuration.

Enter the **clear configuration inconsistency** command to clear the alarm and allow commit operations to continue.

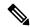

Note

To reapply the failed configuration, you must reapply and recommit the configuration. Use the **load configuration failed** command with the **startup** keyword to populate the target configuration with the contents of the previous failed configuration from the startup configuration.

Use the **show configuration history** command with the **alarm** keyword to view the inconsistency alarm set and alarm clear events in the configuration history log.

#### **Command Modes**

To clear the inconsistency alarms for the router, enter the **clear configuration inconsistency** command in XR EXEC mode.

#### Task ID

| Task ID         | Operations |  |  |
|-----------------|------------|--|--|
| config-services | execute    |  |  |

The following example shows how to clear the inconsistency alarms for a router configuration. The command is entered in EXEC mode.

Router# clear configuration inconsistency

Creating any missing directories in Configuration File system...OK

```
Initializing Configuration Version Manager...OK Syncing commit database with running configuration...OK
```

In the following example, a history of the inconsistency alarms set and cleared for the configuration are displayed using the **show configuration history** command with the **alarm** keyword:

Router# show configuration history alarm

| Sno. | Event | Info          |       |         | Time | e Sta | amp |          |      |
|------|-------|---------------|-------|---------|------|-------|-----|----------|------|
| ~~~~ | ~~~~  | ~~~~          |       |         | ~~~  | ~~~   | ~~~ |          |      |
| 1    | alarm | inconsistency | alarm | raised  | Thu  | Jun   | 22  | 15:23:15 | 2009 |
| 2    | alarm | inconsistency | alarm | cleared | Thu  | Jun   | 22  | 15:42:30 | 2009 |
| 3    | alarm | inconsistency | alarm | raised  | Sun  | Jul   | 9   | 13:39:57 | 2009 |
| 4    | alarm | inconsistency | alarm | cleared | Sun  | Jul   | 9   | 14:15:48 | 2009 |
| 5    | alarm | inconsistency | alarm | raised  | Sat  | Jul   | 15  | 18:18:26 | 2009 |
| 6    | alarm | inconsistency | alarm | cleared | Sat  | Jul   | 15  | 19:21:03 | 2009 |

# install apply

To apply the latest changes on the router, use the **install apply** command in XR EXEC mode.

install apply { reload | restart } [noprompt] [synchronous]

#### **Syntax Description**

| noprompt    | (Optional) Applies the changes without prompting for permission. |
|-------------|------------------------------------------------------------------|
| reload      | (Optional) Applies the changes by reloading the device.          |
| restart     | (Optional) Applies the changes by restarting impacted processes. |
| synchronous | (Optional) Applies the changes synchronously.                    |

#### **Command Default**

Applies the changes by the least impactful method available based on the changeset.

#### **Command Modes**

XR EXEC mode

#### **Command History**

| Release           | Modification                 |  |  |
|-------------------|------------------------------|--|--|
| Release<br>7.0.12 | This command was introduced. |  |  |

#### **Usage Guidelines**

To activate software changes performed through **install package** or **install source** commands, use the **install apply** command. The apply is either performed through process restart or a full system reload depending on the nature of the changes. Once the changes are applied, you can test the new software. If you are satisfied with the new software, you can run **install commit** to commit to the changes you have performed. If you are unsatisfied, reloading the device will return the device to the previous committed software.

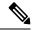

Note

The default of installation commands is asynchronous mode, meaning that the command runs in the background and the XR EXEC mode is returned as soon as possible. Performing a command in synchronous mode allows the installation process to finish before the prompt is returned.

#### Task ID

| Task ID  | Operations     |
|----------|----------------|
| pkg-mgmt | read,<br>write |

This example shows how to apply the changes by reloading the device:

Router# install apply reload

This example shows how to apply the changes by restarting impacted processes:

Router# install apply restart

# install commit

To make the active software persistent across system reloads, use the **install commit** command in XR EXEC mode.

#### install commit [synchronous]

| synchronous | (Optional) Applies the changes synchronously. |
|-------------|-----------------------------------------------|
|-------------|-----------------------------------------------|

#### **Command Default**

Commits the active software set.

#### **Command Modes**

XR EXEC mode

#### **Command History**

| Release           | Modification                 |
|-------------------|------------------------------|
| Release<br>7.0.12 | This command was introduced. |

#### **Usage Guidelines**

To make the current active software persistent across reloads, use the **install commit** command.

If the system is restarted before the active software set is saved with the **install commit** command, the previously committed software set is used.

#### Task ID

| Task ID  | Operations     |
|----------|----------------|
| pkg-mgmt | read,<br>write |

The following example shows how to make the current active software set persistent:

Router# install commit

Install operation 16 'install commit' started by user 'user\_b' at 19:18:58 UTC Sat Apr 08 2006.

Install operation 16 completed successfully at 19:19:01 UTC Sat Apr 08 2006.

# install package

To install packages on the router, use the **install package** command in XR EXEC mode.

install package { abort { all-since-apply | latest } | { add | downgrade } | [
skip-implicit-owner-packages-checks ] [ source | location | | [package | remove | package | replace |
location | rollback | transaction-ID | upgrade | [source | location | [package | [synchronous] ]

| abort all-since-apply   latest                         | Aborts the latest package update or all package updates since the last apply.                                                                                                    |
|--------------------------------------------------------|----------------------------------------------------------------------------------------------------|
| add packagename<br>skip-implicit-owner-packages-checks | Adds the specified package. You can either specify the name of the package, Cisco bugfix ID or the full path of the source.                                                            |
| source source                                          | The source can be a repository or a local directory or a tarfile (local or remote).                                                                                                    |
|                                                        | Skip checks that prevent the installation of packages from unspecified owners.                                                                                                    |
|                                                        | You can add more than one package.                                                                                                    |
| downgrade packagename   source                         | Downgrades the specified package.                                                                                                    |
| source                                                 | The source can be a repository or a local directory or a tarfile (local or remote).                                                                                                    |
|                                                        | You can add more than one package.                                                                                                    |
| remove packagename                                     | Removes the specified package.                                                                                                    |
| replace location                                       | Replaces currently installed software with that in a given ISO.                                                                                                    |
|                                                        | You can specify the full local path to ISO. The ISO must be located in or under one of the following directories: /harddisk:/ or /misc/disk1/ or /ftp:// or /http:// .                 |
| rollback transaction-ID                                | Rolls back to the software committed by the given transaction ID.                                                                                                    |
| upgrade packagename   source<br>source                 | Upgrades the specified package. You can either specify the name of the package, Cisco bugfix ID or the full path of the source.                                                        |
|                                                        | The source can be a repository (local or remote) or a local directory or a tarfile (local or remote). Remote repository or tarfiles can be accessed via ftp:// or https:// or http://. |
| synchronous                                            | (Optional) Installs the package synchronously.                                                                                                    |
|                                                        | I .                                                                                                    |

**Command Default** 

None

**Command Modes** 

XR EXEC mode

#### **Command History**

| Release            | Modification                                                           |
|--------------------|------------------------------------------------------------------------|
| Release 7.0.12     | This command was introduced.                                           |
| Release<br>24.2.11 | The <b>skip-implicit-owner-packages-checks</b> keyword was introduced. |

#### **Usage Guidelines**

To specify the source, you must specify the full path to a local directory. The full path must be a subdirectory of /var/xr/disk1/, /harddisk:/, or /misc/disk1/.

You can use the URL of a remote DNF repository or tarball. The URL can optionally contain a VRF, and should be in the following format:

- ftp://<server>[;<vrf>]/<full\_path\_to\_repo>
- http://<server>[;<vrf>]/<full\_path\_to\_repo>
- https://<server>[;<vrf>]/<full\_path\_to\_repo>

#### Task ID

#### Task ID Operations

pkg-mgmt read, write

This example shows how to replace the current software with the 8000-x64.iso image:

Router# install package replace /harddisk:/8000-x64.iso

This example shows how to add more than one package:

Router# install package add package-1 package-2 package-n

This example shows how to remove an optional package:

Router# install package remove package-name

This example shows how to upgrade to new package versions which contain bugfixes:

Router# install package upgrade xr-8000-core-7.0.1v1.0.1-1 xr-core-7.0.1v1.0.1-1

This example shows how to downgrade a package:

Router# install package downgrade xr-telnet
Router# install apply reload

## install source

The **install source** command installs or upgrades packages from the specified source and applies the change automatically.

| install | source | { location | any-configured } | [reload] [noprompt] | [synchronous] |
|---------|--------|------------|------------------|---------------------|---------------|
|---------|--------|------------|------------------|---------------------|---------------|

| location       | A source can be the name of a configured DNF repository, a local diectory, a local tar file, a remote repository or tar file. |
|----------------|----------------------------------------------------------------------------------------------------|
| any-configured | Use any configured repository to obtain packages.                                                                             |
| reload         | (Optional) Applies the changes through a reload.                                                                              |
| noprompt       | (Optional) Applies the changes without prompting for permission.                                                              |
| synchronous    | (Optional) Applies the changes synchronously.                                                                                 |

#### **Command Default**

None

#### **Command Modes**

XR EXEC mode

#### **Command History**

| Release           | Modification                 |
|-------------------|------------------------------|
| Release<br>7.0.12 | This command was introduced. |

#### **Usage Guidelines**

The location of the source can be a repository, URL, or a local directory.

For local directories, you must specify the full path. The full path must be a subdirectory of /var/xr/disk1/, /harddisk:/, or /misc/disk1/.

For remote repositories or tarballs, the IP address of the repository must be accessible from the Management Ethernet port. In-band interfaces on linecards cannot be used to reach the repository. The URL can optionally contain a VRF, and should be in the following format:

- ftp://<server>[;<vrf>]/<full path to repo>
- http://<server>[;<vrf>]/<full\_path\_to\_repo>
- https://<server>[;<vrf>]/<full path to repo>

#### Task ID

# Task IDOperationspkg-mgmtread, write

This example shows how to install the package from the local directory:

Router# install source /harddisk:/files xr-ipsla-7.0.11v1.0.1-1.x86\_64.rpm

This example shows how to install the package from a configured local or remote repository named install-repo:

Router# install source install-repo xr-ipsla

This example shows how to install the package from a repository URL:

Router# install source http://72.16.0.0:3333/remote-repo xr-ipsla

This example shows how to install more than one package in a single packaging operation:

Router# install source /harddisk:/files xr-ipsla-7.0.11v1.0.0-1.x86\_64.rpm xr-mcast-7.0.11v1.0.0-1.x86\_64.rpm

## install rollback

To roll back to the software associated with the specific transaction ID, use the **install rollback** command in XR EXEC mode.

#### install rollback id [commmit] [reload] [noprompt] [synchronous]

| id          | Speecifes the transaction ID for the rollback.                   |
|-------------|------------------------------------------------------------------|
| commit      | (Optional) Commits the installed software after rollbck.         |
| reload      | (Optional) Applies the changes through a reload.                 |
| noprompt    | (Optional) Applies the changes without prompting for permission. |
| synchronous | (Optional) Applies the changes synchronously.                    |

#### **Command Default**

None

#### **Command Modes**

XR EXEC mode

#### **Command History**

| Release           | Modification                 |
|-------------------|------------------------------|
| Release<br>7.0.12 | This command was introduced. |

#### **Usage Guidelines**

This roll back operation installs the previous software and also applies the change automatically. This may reload the router depending on the package that is rolled back.

Alternatively, use the **install package rollback** command to only roll back the package but not apply the changes. You can check whether the router will reload or restart if you apply the change using the **show install history last transaction verbose** command or **show install request** command. Based on the command output, you can take the appropriate action using **install apply reload** | **restart** command to either reload or restart the system. Use the **install commit** command to commit the transaction.

#### Task ID

| Task ID  | Operations     |
|----------|----------------|
| pkg-mgmt | read,<br>write |

This example shows how to the roll back to the software associated with the specific transaction ID 200.

Router# install rollback 200

This example shows how to roll back and commit the changes:

Router# install rollback 200 commit

This example shows how to roll back and reload:

Router# install rollback 200 reload

# install replace

To replace the currently installed software with that in a given ISO and apply the change, use the **install replace** command in XR EXEC mode.

install replace *location* [commmit] [reload] [noprompt] [synchronous] [skip-implicit-owner-packages-checks]

| location                            | Speecifes the location of the package for installation.                                   |
|-------------------------------------|-------------------------------------------------------------------------------------------|
| commit                              | (Optional) Commits the installed software after replacing.                                |
| reload                              | (Optional) Replaces the software through a reload.                                        |
| noprompt                            | (Optional) Applies the changes without prompting for permission.                          |
| synchronous                         | (Optional) Applies the changes synchronously.                                             |
| skip-implicit-owner-packages-checks | (Optional) Skip checks that prevent the installation of packages from unspecified owners. |

#### **Command Default**

None

#### **Command Modes**

XR EXEC mode

#### **Command History**

| Release            | Modification                                                           |
|--------------------|------------------------------------------------------------------------|
| Release 7.0.12     | This command was introduced.                                           |
| Release<br>24.2.11 | The <b>skip-implicit-owner-packages-checks</b> keyword was introduced. |

#### **Usage Guidelines**

Include the keyword **noprompt** in the command to enable the system to bypass your permission to reload the router.

#### Task ID

| Task ID  | Operations     |
|----------|----------------|
| pkg-mgmt | read,<br>write |

This example shows how to replace the currecnt software with the 8000-x64 iso image.

Router# install replace /harddisk:/8000-x64.iso

This example shows how to replace the curreent software and commit the changes:

Router# install replace /harddisk:/8000-x64.iso commit

This example shows how to replace the currecnt software and reload:

Router# install replace /harddisk:/8000-x64.iso reload

# install replace reimage

To reimage the router using an ISO stored on disk, use the **install replace reimage** command in EXEC mode.

This command provides an option to either preserve the existing XR configuration or overwrite it with the configuration stored in the ISO.

- If you reimage to an ISO that corresponds to a different disk layout, the **install replace reimage** command creates a new disk layout.
- If you reimage to an ISO that corresponds to the same disk layout, the **install replace reimage** command won't modify the disk layout.

#### install replace reimage source [skip-implicit-owner-packages-checks]

| Syntax Description | source                              | Filename including the directory path or network location of the file. The possible sources are:                                       |
|--------------------|-------------------------------------|----------------------------------------------------------------------------------------------------|
|                    |                                     | <b>WORD:</b> - Specifies the complete path to a file, including the filename.                                                          |
|                    |                                     | <b>ftp:</b> - Copies from an FTP network server. The syntax is <b>ftp:</b> //< <i>server</i> >[;< <i>vrf</i> >]/< <i>remote_path</i> > |
|                    |                                     | <b>http:</b> - Copies from one webserver to another over a network. The syntax is                                                      |
|                    |                                     | http:// <server>[;<vrf>]/<remote_path></remote_path></vrf></server>                                                                    |
|                    | skip-implicit-owner-packages-checks | Skip checks that prevent the installation of packages from unspecified owners.                                                         |
|                    |                                     |                                                                                                    |

#### **Command Default**

None

#### **Command Modes**

EXEC mode

#### **Command History**

| Release            | Modification                                                           |
|--------------------|------------------------------------------------------------------------|
| Release 7.9.1      | This command was introduced.                                           |
| Release<br>24.2.11 | The <b>skip-implicit-owner-packages-checks</b> keyword was introduced. |

#### **Usage Guidelines**

To use this command, you must be in a user group associated with a task group that includes appropriate task IDs. If the user group assignment is preventing you from using a command, contact your AAA administrator for assistance.

These are the advantages of booting the router using the **install replace reimage** command:

- You can reimage the router without needing a PXE server setup or USB access.
- By default, the existing XR configuration is retained.

- Booting the router using the **install replace reimage** command is easy since it only requires an image on disk and doesn't need an external PXE server.
- By default, the **install replace reimage** command resets all partitions and the filesystem on the router, which is useful during error recovery scenarios where you need to clear the existing XR configuration and all partitions from the router.

It is recommended to use the **install replace** command for upgrading devices rather than the **install replace reimage** command due to these disadvantages:

- The router takes a long time to reboot when booting the router using the **install replace reimage** command.
- You cannot roll back the operation without an ISO when booting the router using the install replace reimage command.
- Booting with the **install replace reimage** command removes all the third party apps installed on the router

#### Task ID

#### Task ID Operation

pkg-mgmt Execute

#### **Example**

The following example shows output for the **install replace reimage** command on Cisco IOS XR:

```
Router#install replace reimage /harddisk:/8000-x64.iso synchronous noprompt commit
Fri Jun 14 15:06:00.734 UTC
Starting:
   install replace reimage /harddisk:/8000-x64.iso commit
Reimage 1
Press Ctrl-C to return to the exec prompt. This will not cancel the install operation
Current activity: Initializing
Current activity: Prepare for a reimage from disk operation: downloading ISO and saving config ....
Current activity: Wait for reload during a reimage operation
```

## reload

To reloads the route processor (RP), use the **reload** command in XR EXEC mode.

#### reload

#### **Syntax Description**

This command has no keywords or arguments.

#### **Command Default**

None

#### **Command Modes**

XR EXEC mode

#### **Command History**

| Releases       | Modifications                |
|----------------|------------------------------|
| Release 7.0.12 | This command was introduced. |

#### **Usage Guidelines**

Use the **reload** command to cause the RP to reload the Cisco IOS XR software according to the configuration register setting (for example, 0x0 to enter ROMMON mode and 0x2 to reload the RP to EXEC mode). If a standby RP is in the ready redundancy state, the **reload** command also causes the router to fail over to the standby RP. Use the **show redundancy** command in EXEC mode to display the status of the standby RP.

When the **reload** command is used and a switchover occurs, the running (active) software configuration is automatically maintained during switchover.

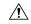

#### Caution

If a standby RP is not installed or is not in the ready state, then the router experiences a loss of service while the active RP is reloading Cisco IOS XR software. To view the status of the standby RP, issue the **show redundancy** command in EXEC mode.

If you use the **reload** command and there is no available standby node, you are prompted to continue with the reload:

Router# reload

Standby card not present or not Ready for failover. Proceed?[confirm] $\mathbf{y}$ 

#### Task ID

## Task Operations ID

root-lr execute

The following example shows how to reload the active RP. If a standby RP is in the ready state, then the router fails over to the standby RP. If the standby RP is not installed or is not in the ready state, then the router enters ROMMON mode and routing operations stop.

Router# reload

Updating Commit Database. Please wait...[OK]

```
Proceed with reload? [confirm] y
PCIO device[7]: Vendor ID 0x10ee
PCIO device[7]: Device ID 0x300e
PCI1 device[7]: Device ID 0x1100
PCI1 device[7]: Vendor ID 0x1013
PCI1 device[8]: Device ID 0x649
PCI1 device[8]: Vendor ID 0x1095
PCI1 device[9]: Device ID 0x5618
PCI1 device[9]: Vendor ID 0x14e4
PCI1 device[10]: Device ID 0x5618
PCI1 device[10]: Vendor ID 0x14e4
System Bootstrap, Version 1.15(20040120:002852),
Copyright (c) 1994-2004 by cisco Systems, Inc.
Board type is 0x100000 (1048576)
Enabling watchdog
Broadcom 5618 #0 Found on PCI
Broadcom 5618 #1 Found on PCI
No. of BCM 56xx switches found 2 .
BCM Switch #0 initialisation complete.
BCM Switch #1 initialisation complete
{\tt G4}\,(7450-{\tt SMP-GT64260\_A}) platform with 2048 Mb of main memory
rommon B1 >
```

## reload bootmedia

To reload bootable image from the hardware module network location, use the **reload bootmedia** command in EXEC mode.

reload bootmedia { network location { node-id | all } | usb }

#### **Syntax Description**

| network          | To reload bootable image from the hardware module.                                           |
|------------------|----------------------------------------------------------------------------------------------|
| location node-id | Specifies a node. The <i>node-id</i> argument is expressed in the <i>rack/slot</i> notation. |
| location all     | Copies to all nodes.                                                                         |
| usb              | To reload bootable image from usb.                                                           |

#### **Command Default**

None

#### **Command Modes**

EXEC mode

#### **Command History**

| Release           | Modification                 |
|-------------------|------------------------------|
| Release<br>7.0.12 | This command was introduced. |

#### **Usage Guidelines**

The reload bootmedia network command reloads reload bootable image from the hardware module network location. Include the keyword **noprompt** in the command to enable the system to bypass your permission to reload the router.

The following example shows how to reload bootable image from all hardware module network location:

Router#reload bootmedia network location all

Wed Feb 15 07:21:42.536 UTC Proceed with reload? [confirm]

The following example shows how to reload bootable image from specific hardware module network location:

Router#reload bootmedia network location 0/RP0/CPU0

Wed Feb 15 07:21:42.536 UTC Proceed with reload? [confirm]

The following example shows how to reload bootable image from usb:

Router#reload bootmedia usb

Wed Feb 15 07:21:42.536 UTC Proceed with reload? [confirm]

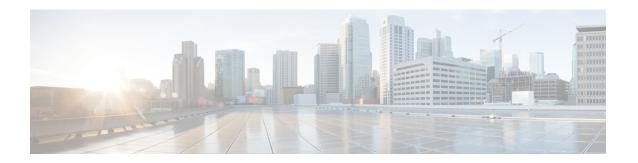

# **Show Commands**

- show hw-module fpd, on page 20
- show install active, on page 23
- show install available, on page 26
- show install committed, on page 27
- show install fixes, on page 28
- show install history, on page 30
- show install log, on page 32
- show install request, on page 33
- show interfaces, on page 35
- show inventory, on page 46
- show ipv4 interface, on page 49
- show ipv6 interface, on page 51
- show logging, on page 55
- show ntp status, on page 59
- show platform, on page 61
- show redundancy, on page 63
- show version, on page 65
- show media, on page 66

# show hw-module fpd

To display field-programmable device (FPD) compatibility for all modules or a specific module, use the **show hw-module fpd** command in XR EXEC mode.

**show hw-module** [ **fpd** | **location** node-id **fpd** | **location** node-id **fpd** fpd-name | **location** all **fpd** fpd-name ]

#### **Syntax Description**

**location** $\{node-id \mid all\}$  Specifies the location of the module. The *node-id* argument is expressed in the rack/slot notation. Use the **all** keyword to indicate all nodes.

#### **Command Default**

None

#### **Command Modes**

XR EXEC mode

#### **Command History**

| Release        | Modification                 |
|----------------|------------------------------|
| Release 7.0.12 | This command was introduced. |

#### **Usage Guidelines**

No specific guidelines impact the use of this command.

#### Task ID

| Task<br>ID | Operations |
|------------|------------|
| sysmgr     | read       |
| root-lr    | read       |

The following example shows the output of **show hw-module fpd** command:

Router#show hw-module fpd

Wed Apr 5 17:46:55.067 UTC

Auto-upgrade: Enabled

Attribute codes: B golden, P protect, S secure, A Anti Theft aware

FPD Versions

| Location   | Card type     | HWver | FPD device     | ATR | Status  | Running | Programd | Reload Loc |
|------------|---------------|-------|----------------|-----|---------|---------|----------|------------|
| 0/RP0/CPU0 | 8201          | 0.2   | Bios           | S   | CURRENT | 1.27    | 1.27     | 0/RP0/CPU0 |
| 0/RP0/CPU0 | 8201          | 0.2   | BiosGolden     | BS  | CURRENT |         | 1.20     | 0/RP0/CPU0 |
| 0/RP0/CPU0 | 8201          | 0.2   | IoFpga         |     | CURRENT | 1.11    | 1.11     | 0/RP0      |
| 0/RP0/CPU0 | 8201          | 0.2   | IoFpgaGolden   | В   | CURRENT |         | 1.01     | 0/RP0      |
| 0/RP0/CPU0 | 8201          | 0.2   | x86Fpga        | S   | CURRENT | 1.06    | 1.06     | 0/RP0      |
| 0/RP0/CPU0 | 8201          | 0.2   | x86FpgaGolden  | BS  | CURRENT |         | 1.01     | 0/RP0      |
| 0/RP0/CPU0 | 8201          | 0.2   | x86TamFw       | S   | CURRENT | 5.13    | 5.13     | 0/RP0      |
| 0/RP0/CPU0 | 8201          | 0.2   | x86TamFwGolden | BS  | CURRENT |         | 5.06     | 0/RP0      |
| 0/PM0      | PSU1.4KW-ACPE | 0.0   | DT-PrimMCU     |     | CURRENT | 3.01    | 3.01     | NOT REQ    |
| 0/PM0      | PSU1.4KW-ACPE | 0.0   | DT-SecMCU      |     | CURRENT | 2.02    | 2.02     | NOT REQ    |
| 0/PM1      | PSU1.4KW-ACPE | 0.0   | DT-PrimMCU     |     | CURRENT | 3.01    | 3.01     | NOT REQ    |
| 0/PM1      | PSU1.4KW-ACPE | 0.0   | DT-SecMCU      |     | CURRENT | 2.02    | 2.02     | NOT REQ    |

The following example shows how to display FPD compatibility for specific location module in the router:

Router#show hw-module location 0/RP0/CPU0 fpd

Wed Apr 5 17:47:01.104 UTC

Auto-upgrade: Enabled

Attribute codes: B golden, P protect, S secure, A Anti Theft aware

FPD Versions

| Location                 | Card type | HWver | FPD device         | ATR     | Status             | Running | Programd     | Reload Loc               |
|--------------------------|-----------|-------|--------------------|---------|--------------------|---------|--------------|--------------------------|
| 0/RP0/CPU0<br>0/RP0/CPU0 |           | 0.2   | Bios<br>BiosGolden | S<br>BS | CURRENT<br>CURRENT | 1.27    | 1.27<br>1.20 | 0/RP0/CPU0<br>0/RP0/CPU0 |
| 0/RP0/CPU0               | 8201      | 0.2   | IoFpga             |         | CURRENT            | 1.11    | 1.11         | 0/RP0                    |
| 0/RP0/CPU0               | 8201      | 0.2   | IoFpgaGolden       | В       | CURRENT            |         | 1.01         | 0/RP0                    |
| 0/RP0/CPU0               | 8201      | 0.2   | x86Fpga            | S       | CURRENT            | 1.06    | 1.06         | 0/RP0                    |
| 0/RP0/CPU0               | 8201      | 0.2   | x86FpgaGolden      | BS      | CURRENT            |         | 1.01         | 0/RP0                    |
| 0/RP0/CPU0               | 8201      | 0.2   | x86TamFw           | S       | CURRENT            | 5.13    | 5.13         | 0/RP0                    |
| 0/RP0/CPU0               | 8201      | 0.2   | x86TamFwGolden     | BS      | CURRENT            |         | 5.06         | 0/RP0                    |

The following example shows the output of **show hw-module location 0/RP0/CPU0 fpd Bios** command:

Router#show hw-module location 0/RP0/CPU0 fpd Bios

Wed Apr 5 17:47:04.255 UTC

Auto-upgrade: Enabled

Attribute codes: B golden, P protect, S secure, A Anti Theft aware

FPD Versions

\_\_\_\_\_

Location Card type HWver FPD device ATR Status Running Programd Reload Loc 0/RP0/CPU0 8201 0.2 Bios S CURRENT 1.27 1.27 0/RP0/CPU0

The following example shows how to display FPD compatibility for all modules in the router:

Router#show hw-module fpd all

Tue Apr 4 08:55:32.545 UTC

Auto-upgrade: Disabled

Attribute codes: B golden, P protect, S secure, A Anti Theft aware

FPD Versions

| Location   | Card type   | HWver | FPD device     | ATR | Status    | Running | Programd | Reload Loc |
|------------|-------------|-------|----------------|-----|-----------|---------|----------|------------|
| 0/RP0/CPU0 | 8201        | 0.30  | Bios           |     | NEED UPGI | 7.01    | 7.01     | 0/RP0/CPU0 |
| 0/RP0/CPU0 | 8201        | 0.30  | BiosGolden     | В   | NEED UPG  | )       | 7.01     | 0/RP0/CPU0 |
| 0/RP0/CPU0 | 8201        | 0.30  | IoFpga         |     | NEED UPG  | 7.01    | 7.01     | 0/RP0      |
| 0/RP0/CPU0 | 8201        | 0.30  | IoFpgaGolden   | В   | NEED UPG  | D       | 7.01     | 0/RP0      |
| 0/RP0/CPU0 | 8201        | 0.30  | SsdIntelS3520  |     | NEED UPG  | 7.01    | 7.01     | 0/RP0      |
| 0/RP0/CPU0 | 8201        | 0.30  | x86Fpga        |     | NEED UPG  | 7.01    | 7.01     | 0/RP0      |
| 0/RP0/CPU0 | 8201        | 0.30  | x86FpgaGolden  | В   | NEED UPG  | D       | 7.01     | 0/RP0      |
| 0/RP0/CPU0 | 8201        | 0.30  | x86TamFw       |     | NEED UPG  | 7.01    | 7.01     | 0/RP0      |
| 0/RP0/CPU0 | 8201        | 0.30  | x86TamFwGolden | В   | NEED UPG  | D       | 7.01     | 0/RP0      |
| 0/PM0      | PSU2KW-ACPI | 0.0   | PO-PrimMCU     |     | NEED UPG  | 7.01    | 7.01     | NOT REQ    |
| 0/PM1      | PSU2KW-ACPI | 0.0   | PO-PrimMCU     |     | NEED UPG  | 7.01    | 7.01     | NOT REQ    |

The following example shows the output of **show hw-module location all fpd IoFpga** command:

Router#show hw-module location all fpd IoFpga

Wed Apr 5 17:47:10.752 UTC

Auto-upgrade:Enabled

Attribute codes: B golden, P protect, S secure, A Anti Theft aware

FPD Versions

\_\_\_\_\_

| Location   | Card type | HWver | FPD device | ATR Status | Running | Programd | Reload Loc |
|------------|-----------|-------|------------|------------|---------|----------|------------|
| 0/RP0/CPU0 | 8201      | 0.2   | IoFpga     | CURRENT    | 1.11    | 1.11     | 0/RP0      |

## show install active

To display active packages, use the **show install active** command in XR EXEC mode.

show install active [all [location { node-id | all } ] | summary ]

#### **Syntax Description**

| all location     | Displays all the active packages.                                             |
|------------------|-------------------------------------------------------------------------------|
| location node-id | Displays all packages in a specified location or all locations.               |
| location all     |                                                                               |
| summary          | Displays a summary of active packages along with a list of optional packages. |

#### **Command Default**

The command without the **all** keyword just displays the currently active XR packages. It does not display all packages on the system such as OS packages.

#### **Command Modes**

XR EXEC mode

#### **Command History**

| Release           | Modification                 |
|-------------------|------------------------------|
| Release<br>7.0.12 | This command was introduced. |

#### **Usage Guidelines**

No specific guidelines impact the use of this command.

This example shows how to view all active packages:

# Router#show install active all Wed Mar 8 04:57:35.230 UTC

Software Hash: bf46f5add2ea3cd85c91c647a2ca043e1a829c49e5c290baec0c89c937a17429 Package Version 8000-boot-scripts 7.8.1.34Iv1.0.0-r0 8000-cpa-setup-x86 7.8.1.34Iv1.0.0-r0 8101-32h-cpa-sb-x86 7.8.1.34Iv1.0.0-r0 8102-64h-cpa-sb-x86 7.8.1.34Iv1.0.0-r0 8111-32eh-cpa-sb-x86 7.8.1.34Iv1.0.0-r0 8201-32fh-cpa-sb-x86 7.8.1.34Iv1.0.0-r0 8201-cpa-sb-x86 7.8.1.34Iv1.0.0-r0 8202-32fh-m-cpa-sb-x86 7.8.1.34Iv1.0.0-r0 8202-cpa-sb-x86 7.8.1.34Iv1.0.0-r0 8203-88h16fh-m-cpa-sb-x86 7.8.1.34Iv1.0.0-r0 8212-cpa-sb-x86 7.8.1.34Iv1.0.0-r0 8608-fb-data-cpa-sb-x86 7.8.1.34Iv1.0.0-r0 7.8.1.34Iv1.0.0-r0 8608-mpa-crevalle-cpa-sb-x86 8608-mpa-narwhal-cpa-sb-x86 7.8.1.34Iv1.0.0-r0 7.8.1.34Iv1.0.0-r0 8608-mpa-pinafore-cpa-sb-x86 8608-mpa-tiber-cpa-sb-x86 7.8.1.34Iv1.0.0-r0 8804-fc-data-cpa-sb-x86 7.8.1.34Iv1.0.0-r0 2.2.52-r0.61 acl 7.8.1.34Iv1.0.0-r0 argon --More--

#### This example shows how to view all active pakages in a specified location:

#### Router#show install active all location 0/RPO/CPUO

Wed Mar 8 04:58:25.254 UTC

| Software Hash: ef055dac99b856182211deb7585c02fb81<br>Package<br>Version | Architecture |
|-------------------------------------------------------------------------|--------------|
|                                                                         |              |
| 8000-boot-scripts                                                       | corei7 64    |
| 7.8.1.34Iv1.0.0-r0                                                      |              |
| 8000-cpa-setup-x86                                                      | corei7_64    |
| 7.8.1.34Iv1.0.0-r0                                                      |              |
| 8101-32h-cpa-sb-x86                                                     | corei7_64    |
| 7.8.1.34Iv1.0.0-r0                                                      |              |
| 8102-64h-cpa-sb-x86                                                     | corei7_64    |
| 7.8.1.34Iv1.0.0-r0                                                      |              |
| 8111-32eh-cpa-sb-x86                                                    | corei7_64    |
| 7.8.1.34Iv1.0.0-r0                                                      |              |
| 8201-32fh-cpa-sb-x86                                                    | corei7_64    |
| 7.8.1.34Iv1.0.0-r0                                                      |              |
| 8201-cpa-sb-x86                                                         | corei7_64    |
| 7.8.1.34Iv1.0.0-r0                                                      |              |
| 8202-32fh-m-cpa-sb-x86                                                  | corei7_64    |
| 7.8.1.34Iv1.0.0-r0                                                      |              |
| 8202-cpa-sb-x86                                                         | corei7_64    |
| 7.8.1.34Iv1.0.0-r0                                                      |              |
| 8203-88h16fh-m-cpa-sb-x86                                               | corei7_64    |
| 7.8.1.34Iv1.0.0-r0                                                      |              |
| 8212-cpa-sb-x86                                                         | corei7_64    |
| 7.8.1.34Iv1.0.0-r0                                                      | . =          |
| 8608-fb-data-cpa-sb-x86                                                 | corei7_64    |
| 7.8.1.34Iv1.0.0-r0                                                      | . =          |
| 8608-mpa-crevalle-cpa-sb-x86                                            | corei7_64    |
| 7.8.1.34Iv1.0.0-r0                                                      | 15.64        |
| 8608-mpa-narwhal-cpa-sb-x86                                             | corei7_64    |
| 7.8.1.34Iv1.0.0-r0                                                      | 17.64        |
| 8608-mpa-pinafore-cpa-sb-x86                                            | corei7_64    |
| 7.8.1.34Iv1.0.0-r0                                                      |              |
| 8608-mpa-tiber-cpa-sb-x86                                               | corei7_64    |
| 7.8.1.34Iv1.0.0-r0                                                      |              |
| 8804-fc-data-cpa-sb-x86                                                 | corei7_64    |
| 7.8.1.34Iv1.0.0-r0                                                      | coroi7 64    |
| 2.2.52-r0.61                                                            | corei7_64    |
|                                                                         | urladk v06   |
| argon 7.8.1.34Iv1.0.0-r0                                                | wrlsdk_x86   |
| More                                                                    |              |

#### This example shows how to view the summary of active pakages:

#### Router#show install active summary

Wed Mar 8 05:00:29.564 UTC

Active Packages: XR: 205 All: 1465

Label: 7.8.1.34I-PROD BUILD 7 8 1 34I SIT IMAGE

Software Hash: bf46f5add2ea3cd85c91c647a2ca043e1a829c49e5c290baec0c89c937a17429

| Optional Packages | Version           |
|-------------------|-------------------|
|                   |                   |
| xr-8000-12mcast   | 7.8.1.34Iv1.0.0-1 |
| xr-8000-mcast     | 7.8.1.34Iv1.0.0-1 |
| xr-8000-netflow   | 7.8.1.34Iv1.0.0-1 |
| xr-bgp            | 7.8.1.34Iv1.0.0-1 |
| xr-cdp            | 7.8.1.34Iv1.0.0-1 |

| xr-ipsla     | 7.8.1.34Iv1.0.0-1 |
|--------------|-------------------|
| xr-is-is     | 7.8.1.34Iv1.0.0-1 |
| xr-k9sec     | 7.8.1.34Iv1.0.0-1 |
| xr-lldp      | 7.8.1.34Iv1.0.0-1 |
| xr-mcast     | 7.8.1.34Iv1.0.0-1 |
| xr-mpls-oam  | 7.8.1.34Iv1.0.0-1 |
| xr-netflow   | 7.8.1.34Iv1.0.0-1 |
| xr-ospf      | 7.8.1.34Iv1.0.0-1 |
| xr-perf-meas | 7.8.1.34Iv1.0.0-1 |
| xr-perfmgmt  | 7.8.1.34Iv1.0.0-1 |
| xr-telnet    | 7.8.1.34Iv1.0.0-1 |
| xr-track     | 7.8.1.34Iv1.0.0-1 |
| More         |                   |

# show install available

To display packages available for installation, use the show install available command in XR EXEC mode.

| Syntax Description | all location<br>node-id | (Optional) Displays all packages available to be installed in a system. |
|--------------------|-------------------------|-------------------------------------------------------------------------|
|                    |                         |                                                                         |

**Command Default** 

None

**Command Modes** 

XR EXEC mode

| Command History | Release        | Modification                 |
|-----------------|----------------|------------------------------|
|                 | Release 7.0.12 | This command was introduced. |

**Usage Guidelines** 

No specific guidelines impact the use of this command.

The following example shows how to view the available packages:

Router# show install available all

# show install committed

To display committed packages, use the **show install committed** command in XR EXEC mode.

show install committed { all | summary }

#### **Syntax Description**

| all     | Displays user-installable XR packages on all locations.                     |  |  |  |  |  |
|---------|-----------------------------------------------------------------------------|--|--|--|--|--|
| summary | Displays summary of committed packages (optional and bugfix packages only). |  |  |  |  |  |
|         |                                                                             |  |  |  |  |  |

#### **Command Default**

None

#### **Command Modes**

XR EXEC mode

#### **Command History**

| Release           | Modification                 |  |  |
|-------------------|------------------------------|--|--|
| Release<br>7.0.12 | This command was introduced. |  |  |

#### **Usage Guidelines**

No specific guidelines impact the use of this command.

The following example shows how to view the summary of committed packages:

#### Router#show install committed summary

Wed Jun 28 10:34:18.792 UTC

Committed Packages: XR: 206 All: 1537

Label: 7.10.1.31I

Software Hash: 8ba19933d88a72378955c470a1e07b0742ddded043ec332a72c5640c1ec62c55

| Optional Packages  | Version            |
|--------------------|--------------------|
| xr-8000-12mcast    | 7.10.1.31Iv1.0.0-1 |
| xr-8000-mcast      | 7.10.1.31Iv1.0.0-1 |
| xr-8000-netflow    | 7.10.1.31Iv1.0.0-1 |
| xr-bgp             | 7.10.1.31Iv1.0.0-1 |
| xr-ipsla           | 7.10.1.31Iv1.0.0-1 |
| xr-is-is           | 7.10.1.31Iv1.0.0-1 |
| xr-lldp            | 7.10.1.31Iv1.0.0-1 |
| xr-mcast           | 7.10.1.31Iv1.0.0-1 |
| xr-mpls-oam        | 7.10.1.31Iv1.0.0-1 |
| xr-netflow         | 7.10.1.31Iv1.0.0-1 |
| xr-ops-script-repo | 7.10.1.31Iv1.0.0-1 |
| xr-ospf            | 7.10.1.31Iv1.0.0-1 |
| xr-perf-meas       | 7.10.1.31Iv1.0.0-1 |
| xr-perfmgmt        | 7.10.1.31Iv1.0.0-1 |
| xr-track           | 7.10.1.31Iv1.0.0-1 |

## show install fixes

To display bug fixes, use the **show install fixes** command in XR EXEC mode.

show install fixes { active | available | committed | deactivate } [ brief | bugids value ]

| active                 | Display active bug fixes.                                                                                                    |  |  |  |
|------------------------|----------------------------------------------------------------------------------------------------|--|--|--|
| available              | Display the list of available bug fixes.                                                                                               |  |  |  |
| committed              | Display committed bug fixes                                                                                                    |  |  |  |
| deactivate bugfix_list | Display information on how to remove a bug fix                                                                                         |  |  |  |
| brief                  | (Optional) Displays only the bug IDs and not the relevant packages.                                                                    |  |  |  |
| bugids value           | (Optional) Displays bug fixes for a specific bug ID. You can choose to view information for more than one bug id seperated by a space. |  |  |  |

#### **Command Default**

None

#### **Command Modes**

XR EXEC mode

#### **Command History**

| Release           | Modification                 |
|-------------------|------------------------------|
| Release<br>7.0.12 | This command was introduced. |

#### **Usage Guidelines**

No specific guidelines impact the use of this command.

The following example shows how to view the list of available bug fixes:

#### Router# show install fixes available

| Bug Id     | Packages                    | Repository                          |
|------------|-----------------------------|-------------------------------------|
|            |                             |                                     |
| CSCxx12345 | xr-8000-core-7.0.11v1.0.1-1 | <repository-name></repository-name> |
|            | xr-core-7.0.11v1.0.1-1      | <repository-name></repository-name> |

The following example shows how to view the information for a active bug ID:

Router# show install fixes active bugids CSCxx12345

The following example shows how to remove the DDTS CSCwc26944:

Router#show install fixes deactivate CSCwc26944

System Setup Command Reference for Cisco 8000 Series Routers

User-requested DDTSs deactivated by this command: CSCwc26944 All DDTSs deactivated by this command: CSCvs01738,CSCwc26944 Package changes:

```
xr-8000-core-7.5.2v1.0.5 -> xr-8000-core-7.5.2v1.0.4
  xr-8000-fib-ea-7.5.2v1.0.1 -> xr-8000-fib-ea-7.5.2v1.0.0
                                                                       (missing)
  xr-8000-leabaofa-7.5.2v1.0.3 -> xr-8000-leabaofa-7.5.2v1.0.2
  xr-8000-mcast-7.5.2v1.0.1 -> xr-8000-mcast-7.5.2v1.0.0
                                                                       (missing)
  xr-8000-utapp-blaze-7.5.2v1.0.2 -> xr-8000-utapp-blaze-7.5.2v1.0.1
  xr-fib-7.5.2v1.0.3 -> xr-fib-7.5.2v1.0.2
  xr-mcast-7.5.2v1.0.1 \rightarrow xr-mcast-7.5.2v1.0.0
                                                                       (missing)
  xr-ncs5401-core-7.5.2v1.0.14 -> xr-ncs5401-core-7.5.2v1.0.10
  xr-ncs5700-core-7.5.2v1.0.14 -> xr-ncs5700-core-7.5.2v1.0.10
  xr-ofa-7.5.2v1.0.3 -> xr-ofa-7.5.2v1.0.1
  xr-snmp-7.5.2v1.0.1 \rightarrow xr-snmp-7.5.2v1.0.0
                                                                       (missing)
Example install commands:
  install source any-configured xr-8000-core-7.5.2v1.0.4 xr-8000-fib-ea-7.5.2v1.0.0
xr-8000-leabaofa-7.5.2v1.0.2 xr-8000-mcast-7.5.2v1.0.0 xr-8000-utapp-blaze-7.5.2v1.0.1
xr-fib-7.5.2v1.0.2 xr-mcast-7.5.2v1.0.0 xr-ncs5401-core-7.5.2v1.0.10
xr-ncs5700-core-7.5.2v1.0.10 xr-ofa-7.5.2v1.0.1 xr-snmp-7.5.2v1.0.0
  install package downgrade xr-8000-core-7.5.2v1.0.4 xr-8000-fib-ea-7.5.2v1.0.0
xr-8000-leabaofa-7.5.2v1.0.2 xr-8000-mcast-7.5.2v1.0.0 xr-8000-utapp-blaze-7.5.2v1.0.1
xr-fib-7.5.2v1.0.2 xr-mcast-7.5.2v1.0.0 xr-ncs5401-core-7.5.2v1.0.10
xr-ncs5700-core-7.5.2v1.0.10 xr-ofa-7.5.2v1.0.1 xr-snmp-7.5.2v1.0.0
IMPORTANT: The above commands cannot currently be run because there are missing packages. Put
 the following packages in an accessible repository.
 xr-8000-fib-ea-7.5.2v1.0.0
  xr-8000-mcast-7.5.2v1.0.0
                               (optional package)
  xr-mcast-7.5.2v1.0.0
                               (optional package)
  xr-snmp-7.5.2v1.0.0
IMPORTANT: If the optional packages are not available, then they can be completely removed
```

before removing the DDTS using install package remove xr-8000-mcast-7.5.2v1.0.0

xr-mcast-7.5.2v1.0.0

# show install history

To display the history of the installation process, use the **show install history** command in XR EXEC mode.

show install history { all [location node-id] [reverse] [verbose] | table [ ID number | [last entries] [reverse]] }

| all                 | Displays the history of all install operations.                                                                       |  |  |  |  |
|---------------------|----------------------------------------------------------------------------------------------------|--|--|--|--|
| last entries        | Displays a last entry of the history information table                                                                |  |  |  |  |
| location<br>node-id | Displays details of the specified location.  The <i>node-id</i> argument is entered in the rack/slot/module notation. |  |  |  |  |
| table               | Displays a summary table of the install operations.                                                                   |  |  |  |  |
| ID number           | Specifies the table ID of the history information.                                                                    |  |  |  |  |
| reverse             | Displays entries in reverse order.                                                                                    |  |  |  |  |
| verbose             | Displays detailed information.                                                                                        |  |  |  |  |

#### **Command Default**

None

#### **Command Modes**

XR EXEC mode

#### **Command History**

| Release           | Modification                 |  |  |  |
|-------------------|------------------------------|--|--|--|
| Release<br>7.0.12 | This command was introduced. |  |  |  |

#### **Usage Guidelines**

To identify whether a reload is required or only process restart is needed, use **show install history last transaction verbose** command.

When there is insufficient disk space in the root file system, the **show install request** command displays an error message. Use **show install history last package** command to view the details of the packaging operation and any errors that have occurred.

The following example shows how to view the history of the install operation:

#### Router# show install history table

| Transaction |             | Atomic Change |        |         | Packaging Op | S         |        |         |
|-------------|-------------|---------------|--------|---------|--------------|-----------|--------|---------|
| Id          | Status      | Id            | Method | Status  | Id           | Operation | Inputs | Status  |
| 1           | In progress | <br>1         | Reload | Success | 1            | Upgrade   | 1      | Success |

The following example shows how to view history of last transaction:

#### Router# show install history last transaction verbose

| 2019-09-11 | 17:01:46 | UTC | Transaction 3 started                                     |
|------------|----------|-----|-----------------------------------------------------------|
| 2019-09-11 | 17:01:46 | UTC | Atomic change 3.1 started                                 |
| 2019-09-11 | 17:01:46 | UTC | Packaging operation 3.1.1 startedtion cleanup in progress |
| 2019-09-11 | 17:16:46 | UTC | Transaction 3 complete                                    |

The following example shows how to view the last packaging operation for a specific location:

Router# show install history last package location 0/RP0/CPU0 verbose

The following example shows how to view the complete details of the last packaging operation, including a failure:

```
Wed Jan 8 13:29:51.586 UTC
2020-01-08 13:25:32 UTC
                               Packaging operation 3.2.1 started
2020-01-08 13:25:32 UTC
                              Add
2020-01-08 13:25:32 UTC
                               xr-telnet
2020-01-08 13:28:26 UTC
                            Error on 0/1/CPU0: Insufficient disk space to install packages
2020-01-08 13:28:26 UTC
                               Packaging operation 3.2.1 failed: Disk space check failed
on nodes: 0/1/CPU0
2020-01-08 13:28:26 UTC
                               Packaging operation 3.2.1 aborted: Automatically recovered
after failure
Location 0/1/CPU0
```

Last event: Error (Insufficient disk space to install packages)

Disk space pre-check failure:

Router# show install history last package

Phase: Download

Required space: 140944B Available space: 110623B

# show install log

To display the details of installation requests, use the **show install log** command in XR EXEC mode.

| show | install | log | [all] | [detail] | [ id | number ] | [ last | number ] | [reverse] |
|------|---------|-----|-------|----------|------|----------|--------|----------|-----------|
|------|---------|-----|-------|----------|------|----------|--------|----------|-----------|

#### **Syntax Description**

| all         | (Optional) Displays a log for all install operations.                        |
|-------------|------------------------------------------------------------------------------|
| detail      | (Optional) Displays details including impact to processes and nodes.         |
| id number   | (Optional) Displays the log information for the specified transaction ID.    |
| last number | (Optional) Displays the log information for the last number of transactions. |
| reverse     | (Optional) Displays the logs in reverse order.                               |

#### **Command Default**

None

#### **Command Modes**

XR EXEC mode

#### **Command History**

| Release           | Modification                 |
|-------------------|------------------------------|
| Release<br>7.0.12 | This command was introduced. |

#### **Usage Guidelines**

Enter the **show install log** command with no arguments to display a summary of all installation operations, including the changes to files and the processes impacted by each request. Specify the **id** argument to display details for a specific operation.

#### Task ID

| Task ID  | Operations |
|----------|------------|
| pkg-mgmt | read       |

The following example shows the log information for a specific transaction ID:

Router# show install log detail id 1

# show install request

To display the current status of install requests, use the **show install request** command in XR EXEC mode.

show install request { brief [monitor] | location node-id [monitor] | { verbose location node-id [monitor] | monitor location node-id } }

#### **Syntax Description**

| brief            | Displays install request information summary.                                   |
|------------------|---------------------------------------------------------------------------------|
| location node-id | Displays install information for the designated node.                           |
|                  | The <i>node-id</i> argument is entered in the <i>rack/slot/module</i> notation. |
| verbose          | Displays detailed information about the install request.                        |

#### **Command Default**

None

#### **Command Modes**

XR EXEC mode

#### **Command History**

| Release           | Modification                               |
|-------------------|--------------------------------------------|
| Release<br>7.0.12 | This command was introduced.               |
| Release 7.8.1     | The keyword <b>monitor</b> was deprecated. |

#### **Usage Guidelines**

Cisco IOS XR processes only one installation request per device at a time. The **show install request** command displays any incomplete request that is currently running.

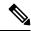

Note

When the command is running asynchonously, use **show install request** command to monitor the progress.

If the install operation encounters a failure, the **show install request** command, displays an error message. Use the **show install history last package** command to obtain complete details of the failure.

The following example shows sample output from the **show install request** command:

Router# show install request

Install operation 17 'install add /tftp://172.31.255.255/dir/19mcast' started by user 'user\_b' at 14:38:45 UTC Thu Mar 30 2006. The operation is 1% complete 2,017KB downloaded The operation can still be aborted.

The following example shows sample output from the **show install request** command when there is insufficient disk space in the root file system. An error message is displayed to indicate the insufficient disk space.

Router#show install request Wed Jan 8 13:29:38.086 UTC

```
User request: install replace /harddisk:/replace.iso
```

Operation ID: 3.2

State: Failure since 2020-01-08 13:28:26 UTC

Disk space check failed on nodes: 0/1/CPU0. Automatically recovered after failure, ready for next user request.

Current activity: Await user input Time started: 2020-01-08 13:29:25

The following actions are available:

install package add
install package remove
install package upgrade
install package downgrade
install package replace
install package rollback

install commit

## show interfaces

To display statistics, state and other information such as mac address etc. for all interfaces configured on the router or for a specific node, use the **show interfaces** command in XR EXEC mode.

show interfaces [summary | [type interface-path-id | all | local] [non-dynamic] [brief | description | detail | sparse | accounting | counters rates physical]] [location node-id]

| Syntax Description | type              | (Optional) Specifies the type of interface for which you want to display statistics. For more information, use the question mark (?) online help function.  |
|--------------------|-------------------|----------------------------------------------------------------------------------------------------|
|                    | interface-path-id | Physical interface or virtual interface.                                                                                                    |
|                    |                   | Note Use the show interfaces brief command to see a list of all interfaces configured on the router.                                                        |
|                    |                   | For more information about the syntax for the router, use the question mark (?) online help function.                                                       |
|                    | all               | (Optional) Displays interface information for all interfaces. This is the default.                                                                          |
|                    | local             | (Optional) Displays interface information for all interfaces in the local card.                                                                             |
|                    | location node-id  | (Optional) Displays information about all interfaces on the specified node. The <i>node-id</i> argument is entered in the <i>rack/slot/module</i> notation. |
|                    | accounting        | (Optional) Displays the number of packets of each protocol type that have been sent through the interface.                                                  |
|                    | brief             | (Optional) Displays brief information of each interface (one line per interface).                                                                           |

| description             | (Optional) Displays the status, protocol, and description of each interface (one line per interface).                 |
|-------------------------|----------------------------------------------------------------------------------------------------|
| detail                  | (Optional) Displays detailed information about each interface. This is the default.                                   |
| summary                 | (Optional) Displays a summary of interface information by interface type.                                             |
| sparse                  | (Optional) Displays sparse per interface information excluding interface statistics.                                  |
| non-dynamic             | (Optional) Displays interface information excluding dynamic interfaces.                                               |
| counters rates physical | (Optional) Displays the ingress and egress statistics of all physical interfaces.                                     |
|                         | The following details are displayed:<br>InterfaceName, Intval, InMbps,<br>InBW%, InKpps, OutMbps,<br>OutBW%, OutKpps. |
|                         | <b>Note</b> This keyword is applicable only for Cisco 8000 platform.                                                  |

#### **Command Default**

By default, executing **show interface** command without any option works similar as **show interface all**, and it displays the information for all interfaces in the system.

#### **Command Modes**

XR EXEC mode

#### **Command History**

| Release          | Modification                                                       |
|------------------|--------------------------------------------------------------------|
| Release<br>4.0.0 | This command was introduced.                                       |
| Release 7.4.2    | The keywords <b>sparse</b> and <b>non-dynamic</b> were introduced. |
| Release<br>7.9.1 | A new keyword, <b>counters</b> , was introduced.                   |

#### **Usage Guidelines**

The **show interfaces** command displays statistics, state and other information such as mac address etc. for the network interfaces.

For example, if you type the **show interfaces** command without an interface type, you receive information for all the interfaces installed in the networking device. Only by specifying the interface *type*, *slot*, and *port* arguments can you display information for a particular interface.

If you enter a **show interfaces** command for an interface type that has been removed from the networking device, an error message is displayed: "Interface not found."

The output displayed depends on the network for which an interface has been configured.

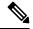

Note

Executing **show interfaces** command without filters obtains and displays interface statistics for all interfaces. Hence, it is recommended to execute the command with filters to select specific interfaces or interface types of interest for a faster response. Executing **show interfaces** with options **brief** or **sparse** excludes interface statistics thus providing a faster response.

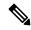

Note

The 5-minute input and output rates should be used only as an approximation of traffic per second during a given 5-minute period. These rates are exponentially weighted averages with a time constant of 5 minutes. A period of four time constants must pass before the average is within 2 percent of the instantaneous rate of a uniform stream of traffic over that period.

#### Task ID

#### Task ID Operations

interface read

#### **Examples**

This example shows the output from the **show interfaces** command. The output displayed depends on the type and number of interface cards in the networking device.

#### Router# show interfaces HundredGigE 0/3/0/35

```
HundredGigE0/3/0/35 is up, line protocol is up
 Interface state transitions: 1
 Hardware is HundredGigE, address is e666.9aa0.223c (bia e666.9aa0.223c)
  Description: **To RouterX Hu0/7/0/2**
  Internet address is 192.168.1.29/30
  MTU 1514 bytes, BW 100000000 Kbit (Max: 100000000 Kbit)
     reliability 255/255, txload 239/255, rxload 238/255
  Encapsulation ARPA,
  Full-duplex, 100000Mb/s, unknown, link type is force-up
  output flow control is off, input flow control is off
  Carrier delay (up) is 10 msec
  loopback not set,
  Last link flapped 3w3d
  ARP type ARPA, ARP timeout 04:00:00
  Last input 00:00:00, output 00:00:00
  Last clearing of "show interface" counters never
  30 second input rate 93725392000 bits/sec, 32528692 packets/sec
  30 second output rate 93726416000 bits/sec, 32527860 packets/sec
     68118736643563 packets input, 24783244282360579 bytes, 0 total input drops
     O drops for unrecognized upper-level protocol
     Received 0 broadcast packets, 0 multicast packets
              0 runts, 0 giants, 0 throttles, 0 parity
     174 input errors, 174 CRC, 0 frame, 0 overrun, 0 ignored, 0 abort
```

```
68115867305777 packets output, 24782409845763776 bytes, 0 total output drops Output 0 broadcast packets, 0 multicast packets
0 output errors, 0 underruns, 0 applique, 0 resets
0 output buffer failures, 0 output buffers swapped out
0 carrier transitions
```

This example shows bundle member links whose link interface status is "err-disable" and line protocol state is "admin-down" after the bundle interface has been administratively shut down using the **shutdown** command:

#### Router# show interfaces brief

Thu May 6 06:30:55.797 DST

| Intf                     | Intf                     | LineP                    | Encap        | MTU          | BW        |
|--------------------------|--------------------------|--------------------------|--------------|--------------|-----------|
| Name                     | State                    | State                    | Type         | (byte)       | (Kbps)    |
| BE10                     | down                     | down                     | ARPA         | 1514         | 0         |
| BE100                    | up                       | up                       | ARPA         | 1514         | 100000000 |
| BE101                    | up                       | up                       | ARPA         | 1514         | 100000000 |
| LoO                      | up                       | up                       | Loopback     | 1500         | 0         |
| Nu0                      | up                       | up                       | Null         | 1500         | 0         |
| Fo0/3/0/26               | admin-down               | admin-down               | ARPA         | 1514         | 40000000  |
| Hu0/3/0/0                | admin-down               | admin-down               | ARPA         | 1514         | 100000000 |
| Hu0/3/0/1                | admin-down               | admin-down               | ARPA         | 1514         | 100000000 |
| Hu0/3/0/2                | admin-down               | admin-down               | ARPA         | 1514         | 100000000 |
| Hu0/3/0/3                | admin-down               | admin-down               | ARPA         | 1514         | 100000000 |
| Hu0/3/0/4                | admin-down               | admin-down               | ARPA         | 1514         | 100000000 |
| Hu0/3/0/5                | admin-down               | admin-down               | ARPA         | 1514         | 100000000 |
| Hu0/3/0/6                | admin-down               | admin-down               | ARPA         | 1514         | 100000000 |
| Hu0/3/0/7                | admin-down               | admin-down               | ARPA         | 1514         | 100000000 |
| Hu0/3/0/8                | admin-down               | admin-down               | ARPA         | 1514         | 100000000 |
| Hu0/3/0/9                | admin-down               | admin-down               | ARPA         | 1514         | 100000000 |
| Hu0/3/0/10               | admin-down               | admin-down               | ARPA         | 1514         | 100000000 |
| Hu0/3/0/11               | admin-down               | admin-down               | ARPA         | 1514         | 100000000 |
| Hu0/3/0/12               | admin-down               | admin-down               | ARPA         | 1514         | 10000000  |
| Hu0/3/0/13               | down                     | down                     | ARPA         | 1514         | 100000000 |
| Hu0/3/0/14               | up                       | up                       | ARPA         | 1514         | 100000000 |
| Hu0/3/0/15               | up                       | up                       | ARPA         | 1514         | 100000000 |
| Hu0/3/0/16               | admin-down               | admin-down               | ARPA         | 1514         | 100000000 |
| Hu0/3/0/17               | admin-down               | admin-down               | ARPA         | 1514         | 100000000 |
| Hu0/3/0/18               | up                       | up                       | ARPA         | 1514         | 100000000 |
| Hu0/3/0/19               | up                       | up                       | ARPA         | 1514         | 100000000 |
| Hu0/3/0/20               | admin-down<br>admin-down | admin-down<br>admin-down | ARPA         | 1514         | 100000000 |
| Hu0/3/0/21               | admin-down               | admin-down               | ARPA         | 1514         | 100000000 |
| Hu0/3/0/22               | admin-down               | admin-down               | ARPA         | 1514<br>1514 | 100000000 |
| Hu0/3/0/23<br>Hu0/3/0/24 |                          |                          | ARPA<br>ARPA | 1514         | 100000000 |
| Hu0/3/0/24               | up<br>admin-down         | up<br>admin-down         | ARPA         | 1514         | 100000000 |
| Hu0/3/0/23               | admin-down               | admin-down               | ARPA         | 1514         | 100000000 |
| Hu0/3/0/27               | admin-down               | admin-down               | ARPA         | 1514         | 100000000 |
| Hu0/3/0/29               | admin-down               | admin-down               | ARPA         | 1514         | 100000000 |
| Hu0/3/0/30               | admin-down               | admin-down               | ARPA         | 1514         | 100000000 |
| Hu0/3/0/30<br>Hu0/3/0/31 | admin-down               | admin-down               | ARPA         | 1514         | 100000000 |
| Hu0/3/0/32               | admin-down               | admin-down               | ARPA         | 1514         | 100000000 |
| Hu0/3/0/33               | admin-down               | admin-down               | ARPA         | 1514         | 100000000 |
| Hu0/3/0/34               | down                     | down                     | ARPA         | 1514         | 100000000 |
| Hu0/3/0/35               | up                       | up                       | ARPA         | 1514         | 100000000 |
| Mg0/RP0/CPU0/0           | up                       | up                       | ARPA         | 1514         | 10000000  |
| Mg0/RP1/CPU0/0           | up                       | up                       | ARPA         | 1514         | 1000000   |
| 1190/IXI 1/CI 00/0       | uр                       | up                       | ANTA         | TOTA         | 100000    |

This example shows the output from the **show interfaces** *interface-path-id* **sparse** command.

#### ${\tt Router\#show\ interfaces\ gigabitEthernet\ 0/1/0/0\ sparse}$

Wed Apr 5 18:05:34.000 IST

Interface name : GigabitEthernet0/1/0/0
Operational state : administratively down
Admin state : administratively down
MAC address : 02:7d:42:e9:bd:36
Burned In Address : 027d.42e9.bd36
IPv4 Address : 2.2.2.2/24
Max. Bandwidth (Kbit) : 1000000

Effective Bandwidth (Kbit) : 1000000 MTU (in bytes) : 1514 Duplexity : Full-duplex Link type : force-up

This example shows the output from the **show interfaces** counters rates physical command.

#### Router# show interfaces counters rates physical

| Fri Feb 3 23:06:45.101        | UTC    |         |        |         |         |        |
|-------------------------------|--------|---------|--------|---------|---------|--------|
| InterfaceName                 | Intval | InMbps  | InBW%  | InKpps  | OutMbps | OutBW% |
| OutKpps<br>HundredGigE0/0/0/0 | 0:03   | 93715.7 | 100.0% | 32742.9 | 93715.6 | 100.0% |
| 32742.8                       |        |         |        |         |         |        |
| HundredGigE0/0/0/35<br>0.0    | 0:03   | 0.0     | 0.0%   | 0.0     | 0.0     | 0.0%   |
| HundredGigE0/0/0/34<br>0.0    | 0:03   | 0.0     | 0.0%   | 0.0     | 0.0     | 0.0%   |
| HundredGigE0/0/0/33           | 0:03   | 0.0     | 0.0%   | 0.0     | 0.0     | 0.0%   |
| HundredGigE0/0/0/32<br>0.0    | 0:03   | 0.0     | 0.0%   | 0.0     | 0.0     | 0.0%   |
| HundredGigE0/0/0/31 0.0       | 0:03   | 0.0     | 0.0%   | 0.0     | 0.0     | 0.0%   |
| HundredGigE0/0/0/30 0.0       | 0:03   | 0.0     | 0.0%   | 0.0     | 0.0     | 0.0%   |
| HundredGigE0/0/0/29           | 0:03   | 0.0     | 0.0%   | 0.0     | 0.0     | 0.0%   |
| HundredGigE0/0/0/28           | 0:03   | 0.0     | 0.0%   | 0.0     | 0.0     | 0.0%   |
| HundredGigE0/0/0/27           | 0:03   | 0.0     | 0.0%   | 0.0     | 0.0     | 0.0%   |
| HundredGigE0/0/0/26           | 0:03   | 0.0     | 0.0%   | 0.0     | 0.0     | 0.0%   |
| HundredGigE0/0/0/25           | 0:03   | 0.0     | 0.0%   | 0.0     | 0.0     | 0.0%   |
| HundredGigE0/0/0/24           | 0:03   | 0.0     | 0.0%   | 0.0     | 0.0     | 0.0%   |
| HundredGigE0/0/0/13           | 0:03   | 0.0     | 0.0%   | 0.0     | 0.0     | 0.0%   |
| HundredGigE0/0/0/11           | 0:03   | 0.0     | 0.0%   | 0.0     | 0.0     | 0.0%   |
| HundredGigE0/0/0/7            | 0:03   | 0.0     | 0.0%   | 0.0     | 0.0     | 0.0%   |
| HundredGigE0/0/0/6            | 0:03   | 0.0     | 0.0%   | 0.0     | 0.0     | 0.0%   |
| HundredGigE0/0/0/3            | 0:03   | 0.0     | 0.0%   | 0.0     | 0.0     | 0.0%   |
| HundredGigE0/0/0/1<br>32742.9 | 0:03   | 93715.7 | 100.0% | 32742.9 | 93715.6 | 100.0% |

Table 1: show interfaces Field Descriptions

| Field                       | Description                                                                                                    |
|-----------------------------|----------------------------------------------------------------------------------------------------|
| Interface name              | Displays the name of the current interface. In the example, the interface name is TenGigE0/1/0/1.                                                                                                    |
| Interface state             | Displays the state of the interface. In the example, the interface is in the administratively down state.                                                                                                    |
| Interface state transitions | Displays the number of times the interface has changed the state.                                                                                                    |
|                             | • Interface state transitions command counts only if the interface stays up. If the line protocol flaps, then it is not counted.  • Interface state transitions counts the state when the line protocol state changes the state from up to down/admin-down or admin-down/down to up. If an interface changes the state from down to admin-down or admin-down to down, the counter is not incremented.  • Use the clear state-transitions command to clear the counter for the current or all interfaces. |
| line protocol state         | Displays the state of the Layer 2 line protocol. This field may be different from the interface state if, for example, a keepalive failure has brought down the Layer 2.  Note The line protocol state is not the same as the protocol state displayed in the show ip interfaces command, because it is the state of Layer 2 (media) rather than                                                                                                    |
|                             | Layer 3 (IP protocol).                                                                                                    |
| Hardware                    | Displays the current hardware type.                                                                                                    |
| address is n.n.n.n/n        | Displays the Layer 2 address (MAC address for Ethernet interfaces).  Note Enter the mac-address command to configure the hardware address.                                                                                                    |
| bia                         | Displays the burned-in address (BIA) for the interface. The BIA is the default L2 (MAC) address for the interface.                                                                                                    |
|                             | Note The BIA is not configurable.                                                                                                    |

| Field            | Description                                                                                                    |
|------------------|----------------------------------------------------------------------------------------------------|
| description      | Displays the user-defined string that is associated with the interface.                                                                        |
|                  | Note Enter the <b>description</b> command to configure the description associated with the interface.                                          |
| Internet address | Displays the Layer 3 (IP) address for the interface.  Note Enter the ipv4 address command to configure the internet address for the interface. |
| MTU              | Displays the maximum transmission unit (MTU) for the interface. The MTU is the maximum packet size that can be transmitted over the interface. |
|                  | Note The MTU field indicates the interface MTU. Enter the mtu command to configure a lower MTU value at the Layer 3 level.                     |
| BW               | Displays the bandwidth of the interface in kbps.                                                                                               |
| reliability      | Displays the proportion of packets that are not dropped and do not have errors.                                                                |
|                  | Note The reliability is shown as a fraction of 255.                                                                                            |
| txload           | Indicates the traffic flowing out of the interface as a proportion of the bandwidth.                                                           |
|                  | Note The txload is shown as a fraction of 255.                                                                                                 |
| rxload           | Indicates the traffic flowing into the interface as a proportion of the bandwidth.                                                             |
|                  | Note The rxload is shown as a fraction of 255.                                                                                                 |
| Encapsulation    | Layer 2 encapsulation installed on the interface.                                                                                              |
| CRC              | Indicates the length of the cyclic redundancy check (CRC), in bytes.                                                                           |
|                  | Note The CRC is not present for all interface types.                                                                                           |
|                  | Note Enter the <b>pos crc</b> command to configure the CRC.                                                                                    |

| Field                           | Description                                                                                                    |
|---------------------------------|----------------------------------------------------------------------------------------------------|
| loopback or controller loopback | Indicates whether the hardware has been configured to be looped back.                                                                                          |
|                                 | Note Enter the loopback command to configure the loopback or controller loopback.                                                                              |
| keepalive                       | Displays the configured keepalive value, in seconds.                                                                                                    |
|                                 | Note Enter the <b>keepalive</b> command to configure the value of the keepalive field.                                                                         |
|                                 | Note The <i>keepalive</i> field may not be present if it is not applicable to the interface type.                                                              |
| Duplexity                       | Displays the duplexity of the link.                                                                                                    |
|                                 | Note This field is present only for shared media.                                                                                                    |
|                                 | Note For some interface types, you can configure the duplexity by entering the full-duplex and half-duplex commands.                                           |
| Speed                           | Speed and bandwidth of the link in Mbps. This field is present only when other parts of the media info line are also displayed (see duplexity and media type). |
| Media Type                      | Media type of the interface.                                                                                                    |
| output flow control             | Whether output flow control is enabled on the interface.                                                                                                    |
| input flow control              | See output flow control.                                                                                                    |
| ARP type                        | Address Resolution Protocol (ARP) type used on the interface. This value is not displayed on interface types that do not use ARP.                              |
| ARP timeout                     | ARP timeout in <i>hours:mins:secs</i> . This value is configurable using the <b>arp timeout</b> command.                                                       |
| Last clearing of counters       | Time since the following counters were last cleared using the <b>clear counters</b> exec command in <i>hours:mins:secs</i> .                                   |

| Field                                       | Description                                                                                                    |
|---------------------------------------------|----------------------------------------------------------------------------------------------------|
| Input rate                                  | Average number of bits and packets received per second during the load-interval. If the interface is not in promiscuous mode, it senses network traffic that it sends and receives (rather than all network traffic).                                                                                                    |
|                                             | Note Load duration is based on load-interval configured under the interface. The default load duration is 5 minutes, if load-interval is not configured under the interface.                                                                                                    |
|                                             | Note The input rate should be used only as an approximation of traffic per second during a given load duration. This rate is exponentially weighted average with a time constant of load duration. A period of four time constants must pass before the average will be within two percent of the instantaneous rate of a uniform stream of traffic over that period. |
| packets input                               | Number of packets received on the interface that were successfully delivered to higher layers.                                                                                                    |
| bytes input                                 | Total number of bytes successfully received on the interface.                                                                                                    |
|                                             | Note This does not include FCS bytes.                                                                                                    |
| total input drops                           | Total number of packets that were dropped after they were received. This includes packets that were dropped due to configured quality of service (QoS) or access control list (ACL) policies. This does not include drops due to unknown Layer 3 protocol.                                                                                                    |
| drops for unrecognized upper-level protocol | Total number of packets that could not be delivered because the necessary protocol was not configured on the interface.                                                                                                    |
| Received broadcast packets                  | Total number of Layer 2 broadcast packets received on the interface. This is a subset of the total input packet count.                                                                                                    |
| Received multicast packets                  | Total number of Layer 2 multicast packets received on the interface. This is a subset of the total input packet count.                                                                                                    |
| runts                                       | Number of received packets that were too small to be handled. This is a subset of the input errors count.                                                                                                    |

| Field                      | Description                                                                                                    |
|----------------------------|----------------------------------------------------------------------------------------------------|
| giants                     | Number of received packets that were too large to be handled. This is a subset of the input errors count.                                                                                                    |
| throttles                  | Number of packets dropped due to throttling (because the input queue was full).                                                                                                    |
| parity                     | Number of packets dropped because the parity check failed.                                                                                                    |
| input errors               | Total number of received packets that contain errors and hence cannot be delivered. Compare this to total input drops, which counts packets that were not delivered despite containing no errors.                                                       |
| CRC                        | Number of packets that failed the CRC check.                                                                                                    |
| frame                      | Number of packets with bad framing bytes.                                                                                                    |
| overrun                    | Number of overrun errors experienced by the interface. Overruns represent the number of times that the receiver hardware is unable to send received data to a hardware buffer because the input rate exceeds the receiver's ability to handle the data. |
| ignored                    | Total number of ignored packet errors. Ignored packets are those that are discarded because the interface hardware does not have enough internal buffers. Broadcast storms and bursts of noise can result in an increased number of ignored packets.    |
| abort                      | Total number of abort errors on the interface.                                                                                                    |
| packets output             | Number of packets received on the interface that were successfully delivered to higher layers.                                                                                                    |
| bytes output               | Total number of bytes successfully received on the interface.                                                                                                    |
|                            | Note This does not include FCS bytes.                                                                                                    |
| total output drops         | Number of packets that were dropped before being transmitted                                                                                                    |
| Received broadcast packets | Number of Layer 2 broadcast packets transmitted on the interface. This is a subset of the total input packet count.                                                                                                    |
| Received multicast packets | Total number of Layer 2 multicast packets transmitted on the interface. This is a subset of the total input packet count.                                                                                                    |

| Field                      | Description                                                                                                    |
|----------------------------|----------------------------------------------------------------------------------------------------|
| output errors              | Number of times that the receiver hardware was unable to handle received data to a hardware buffer because the input rate exceeded the receiver's ability to handle the data.                                                                   |
| underruns                  | Number of underrun errors experienced by the interface. Underruns represent the number of times that the hardware is unable to transmit data to a hardware buffer because the output rate exceeds the transmitter's ability to handle the data. |
| applique                   | Number of applique errors.                                                                                                    |
| resets                     | Number of times that the hardware has been reset. The triggers and effects of this event are hardware-specifc.                                                                                                    |
| output buffer failures     | Number of times that a packet was not output from the output hold queue because of a shortage of MEMD shared memory.                                                                                                    |
| output buffers swapped out | Number of packets stored in main memory when the output queue is full; swapping buffers to main memory prevents packets from being dropped when output is congested. The number is high when traffic is bursty.                                 |
| carrier transitions        | Number of times the carrier detect (CD) signal of a serial interface has changed state.                                                                                                    |
| Intval                     | Displays the time period in ms over which the rates are calculated.                                                                                                    |
| InMbps                     | Displays the calculated input data rate for the interface in Mbps.                                                                                                    |
| InBW%                      | Displays the percent input bandwidth utilization of the interface.                                                                                                    |
| InKpps                     | Displays the calculated input packets rate for the interface in Kpps.                                                                                                    |
| OutMbps                    | Displays the calculated output data rate for the interface in Mbps.                                                                                                    |
| OutBW%                     | Displays the percent output bandwidth utilization of the interface.                                                                                                    |
| OutKpps                    | Displays the calculated output packets rate for the interface in Kpps.                                                                                                    |

# show inventory

To retrieve and display information about all the Cisco products that are installed in the router, use the **show inventory** command in XR EXEC mode.

| show  | inventory | [ node-id   <b>all</b> | location | { node-id | <b>all</b> } | raw | chassis | details | fan | power |  |
|-------|-----------|------------------------|----------|-----------|--------------|-----|---------|---------|-----|-------|--|
| vendo | r-type ]  |                        |          |           |              |     |         |         |     |       |  |

#### **Syntax Description**

| node-id                | (Optional) Location for which to display the specified information. The <i>node-id</i> argument is entered in the <i>rack/slot</i> notation. |
|------------------------|----------------------------------------------------------------------------------------------------|
| all                    | (Optional) Displays inventory information for all the physical entities in the chassis.                                                      |
| location {node-id all} | (Optional) Displays inventory information for a specific node, or for all nodes in the chassis.                                              |
| raw                    | (Optional) Displays raw information about the chassis for diagnostic purposes.                                                               |
| chassis                | (Optional) Displays only information about the chassis.                                                                                      |
| details                | (Optional) Displays detailed entity information.                                                                                             |
| fan                    | (Optional) Displays inventory information for the fans.                                                                                      |
| power                  | (Optional) Displays inventory information for the power supply.                                                                              |
| vendor-type            | (Optional) Displays vendor-type information.                                                                                                 |
|                        |                                                                                                    |

#### **Command Default**

All inventory information for the entire chassis is displayed.

#### **Command Modes**

XR EXEC mode

#### **Command History**

| Release        | Modification                 |
|----------------|------------------------------|
| Release 7.0.12 | This command was introduced. |

#### **Usage Guidelines**

If a Cisco entity is not assigned a product ID (PID), that entity is not retrieved or displayed.

Enter the **show inventory** command with the **raw** keyword to display every RFC 2737 entity installed in the router, including those without a PID, unique device identifier (UDI), or other physical identification.

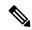

Note

The **raw** keyword is primarily intended for troubleshooting problems with the **show inventory** command itself.

If any of the Cisco products do not have an assigned PID, the output displays incorrect PIDs, and version ID (VID) and serial number (SN) elements may be missing.

For UDI compliance products, the PID, VID, and SN are stored in EEPROM and NVRAM. Use the **show inventory** command to display this information.

The following example shows partial sample output from the **show inventory** command with the **raw** keyword:

```
Router#show inventory raw
Tue Mar 7 07:34:48.602 UTC
NAME: "Rack 0", DESCR: "Cisco 8201 1RU Chassis"
                , VID: V00, SN: FOC2217JIRS
NAME: "Rack 0-Control Card Slot 0", DESCR: "8201 Route Processor Slot 0"
                      , VID: N/A, SN: N/A
PID: N/A
NAME: "0/RP0/CPU0", DESCR: "Cisco 8201 1RU Chassis"
                    , VID: V00, SN: FOC2219JGLB
PID: 8201
NAME: "0/RP0/CPU0-Mother Board", DESCR: "Mother Board"
                     , VID: N/A, SN: N/A
NAME: "0/RP0/CPU0-Broadwell-DE (D-1530)", DESCR: "Processor Module"
                    , VID: N/A, SN: N/A
NAME: "0/RP0/CPU0-Attention", DESCR: "LED Sensor"
                      , VID: N/A, SN: N/A
NAME: "0/RP0/CPU0-Status", DESCR: "LED Sensor"
PID: N/A
                      , VID: N/A, SN: N/A
NAME: "0/RP0/CPU0-Sync", DESCR: "LED Sensor"
                     , VID: N/A, SN: N/A
NAME: "0/RP0/CPU0-MB RT GB PIN", DESCR: "Power Sensor - MB-RT GB ONLY 0.8VB PIN"
PID: N/A
                      , VID: N/A, SN: N/A
--More--
```

The following example shows the sample output from the **show inventory** command with the **chassis** keyword:

```
Router#show inventory chassis
Thu Apr 6 04:56:46.987 UTC

NAME: "Rack 0", DESCR: "Cisco 8808 8-slot Chassis"
PID: 8808 , VID: V00, SN: FOX224PPUDA
```

The following table describes the significant fields shown in the display.

#### Table 2: show inventory Field Descriptions

| Field | Description                                                                                                    |
|-------|----------------------------------------------------------------------------------------------------|
| NAME  | Hardware for which the inventory information is displayed. If you are displaying the chassis inventory, this field shows "chassis." If you are displaying raw inventory, or all inventory information for all nodes in the chassis, this field shows the node name in partially qualified format. For a node, the NAME is expressed in <i>rack/slot</i> notation. |
| DESCR | Describes the chassis or the node.                                                                                                    |
|       | Chassis descriptions provide the name of the chassis and its Gbps. Node descriptions provide the type of node and its software version.                                                                                                    |
| PID   | Physical model name of the chassis or node.                                                                                                    |

| Field | Description                                        |
|-------|----------------------------------------------------|
| VID   | Physical hardware revision of the chassis or node. |
| SN    | Physical serial number for the chassis or node.    |

# show ipv4 interface

To display the usability status of interfaces configured for IPv4, use the **show ipv4 interface** command in XR EXEC mode.

**show ipv4 interface** [ type interface-path-id | **brief** | **summary** ]

#### **Command Default**

If VRF is not specified, the software displays the default VRF.

#### **Command Modes**

XR EXEC mode

#### **Usage Guidelines**

The **show ipv4 interface** command provides output similar to the **show ipv6 interface** command, except that it is IPv4-specific.

#### Task ID

# Task IDOperationsipv4readnetworkread

#### **Examples**

This is the sample output of the **show ipv4 interface** command:

#### Router# show ipv4 interface

```
LoopbackO is Up, line protocol is Up
 Internet address is
.0.0.1/
  Secondary address 10.0.0./8
 MTU is 1514 (1514 is available to IP)
 Multicast reserved groups joined: 10.0.0.1
  Directed broadcast forwarding is disabled
 Outgoing access list is not set
  Inbound access list is not set
  Proxy ARP is enabled
  ICMP redirects are always sent
  ICMP unreachables are always sent
/0/0/0 is Up, line protocol is Up
  Internet address is 10.25.58.1/16
  MTU is 1514 (1500 is available to IP)
 Multicast reserved groups joined: .0..1
 Directed broadcast forwarding is disabled
  Outgoing access list is not set
  Inbound access list is not set
  Proxy ARP is enabled
  ICMP redirects are always sent
  ICMP unreachables are always sent
/0/0/0 is Shutdown, line protocol is Down
  Internet protocol processing disabled
```

This table describes the significant fields shown in the display.

Table 3: show ipv4 interface Command Field Descriptions

| Field                                 | Description                                                                                                    |
|---------------------------------------|----------------------------------------------------------------------------------------------------|
| Loopback0 is Up                       | If the interface hardware is usable, the interface is marked "Up." For an interface to be usable, both the interface hardware and line protocol must be up.                    |
| line protocol is Up                   | If the interface can provide two-way communication, the line protocol is marked "Up." For an interface to be usable, both the interface hardware and line protocol must be up. |
| Internet address                      | IPv4 Internet address and subnet mask of the interface.                                                                                                    |
| Secondary address                     | Displays a secondary address, if one has been set.                                                                                                    |
| MTU                                   | Displays the IPv4 MTU <sup>1</sup> value set on the interface.                                                                                                    |
| Multicast reserved groups joined      | Indicates the multicast groups this interface belongs to.                                                                                                    |
| Directed broadcast forwarding         | Indicates whether directed broadcast forwarding is enabled or disabled.                                                                                                    |
| Outgoing access list                  | Indicates whether the interface has an outgoing access list set.                                                                                                    |
| Inbound access list                   | Indicates whether the interface has an incoming access list set.                                                                                                    |
| Proxy ARP                             | Indicates whether proxy ARP <sup>2</sup> is enabled or disabled on an interface.                                                                                               |
| ICMP redirects                        | Specifies whether ICMPv4 <sup>3</sup> redirects are sent on this interface.                                                                                                    |
| ICMP unreachables                     | Specifies whether unreachable messages are sent on this interface.                                                                                                    |
| Internet protocol processing disabled | Indicates an IPv4 address has not been configured on the interface.                                                                                                    |

MTU = maximum transmission unit
 ARP = Address Resolution Protocoladdress resolution protocol
 ICMPv4 = Internet Control Message Protocol internet control message protocol version 4

# show ipv6 interface

Release

6.0

This command was introduced.

To display the usability status of interfaces configured for IPv6, use the **show ipv6 interface** command in XR EXEC mode.

| Cuntay Description |                   | interface [summary   [type interface-path-id] [brief [link-local   global]]]                                                                                                    |
|--------------------|-------------------|----------------------------------------------------------------------------------------------------|
| Syntax Description | type              | (Optional) Interface type. For more information, use the question mark (?) online help function.                                                                                                    |
|                    | interface-path-id | (Optional) Either a physical interface instance or a virtual interface instance as follows:                                                                                                    |
|                    |                   | • Physical interface instance. Naming notation is <i>rack/slot/module/port</i> and a slash between values is required as part of the notation.                                                                    |
|                    |                   | • rack: Chassis number of the rack.                                                                                                    |
|                    |                   | • slot: Physical slot number of the modular services card or line card.                                                                                                    |
|                    |                   | • <i>module</i> : Module number. A physical layer interface module (PLIM) is always 0.                                                                                                    |
|                    |                   | • port: Physical port number of the interface.                                                                                                    |
|                    |                   | <b>Note</b> In references to a Management Ethernet interface located on a route processor card, the physical slot number is alphanumeric (RSP0) and the module is CPU0. Example: interface MgmtEth0/RSP0 /CPU0/0. |
|                    |                   | • Virtual interface instance. Number range varies depending on interface type.                                                                                                    |
|                    |                   | For more information about the syntax for the router, use the question mark (?) online help function.                                                                                                    |
|                    | brief             | (Optional) Displays the primary IPv6 addresses configured on the router interfaces and their protocol and line states.                                                                                            |
|                    | link-local        | (Optional) Displays the link local IPv6 address.                                                                                                    |
|                    | global            | (Optional) Displays the global IPv6 address.                                                                                                    |
|                    | summary           | (Optional) Displays the number of interfaces on the router that are assigned, unassigned, or unnumbered.                                                                                                    |
| Command Default    | None              |                                                                                                    |
| Command Modes      | XR EXEC mode      |                                                                                                    |
| Command History    | Release Modif     | ication                                                                                                    |
|                    | D 1 TI.           | 1 1 1                                                                                                    |

#### **Usage Guidelines**

The **show ipv6 interface** command provides output similar to the **show ipv4 interface** command, except that it is IPv6-specific.

Use the **link-local** or **global** keywords along with the **brief** keyword to view the link local or global IPv6 addresses.

#### Task ID

| Task<br>ID | Operations |
|------------|------------|
| ipv6       | read       |

#### **Examples**

#### This is the sample output of the **show ipv6 interface** command:

```
Router#show ipv6 interface
Wed Mar 8 04:27:58.236 UTC
FourHundredGigE0/0/0/0 is Shutdown, ipv6 protocol is Down, Vrfid is default (0x60000000)
  IPv6 is disabled, link-local address unassigned
 No global unicast address is configured
FourHundredGigE0/0/0/1 is Shutdown, ipv6 protocol is Down, Vrfid is default (0x60000000)
  IPv6 is disabled, link-local address unassigned
 No global unicast address is configured
FourHundredGigE0/0/0/2 is Shutdown, ipv6 protocol is Down, Vrfid is default (0x60000000)
  IPv6 is disabled, link-local address unassigned
  No global unicast address is configured
FourHundredGigE0/0/0/3 is Shutdown, ipv6 protocol is Down, Vrfid is default (0x60000000)
  IPv6 is disabled, link-local address unassigned
 No global unicast address is configured
FourHundredGigE0/0/0/4 is Shutdown, ipv6 protocol is Down, Vrfid is default (0x60000000)
  IPv6 is disabled, link-local address unassigned
  No global unicast address is configured
FourHundredGigE0/0/0/5 is Shutdown, ipv6 protocol is Down, Vrfid is default (0x60000000)
  IPv6 is disabled, link-local address unassigned
  No global unicast address is configured
FourHundredGigE0/0/0/6 is Shutdown, ipv6 protocol is Down, Vrfid is default (0x60000000)
  IPv6 is disabled, link-local address unassigned
  No global unicast address is configured
FourHundredGigE0/0/0/7 is Shutdown, ipv6 protocol is Down, Vrfid is default (0x60000000)
  IPv6 is disabled, link-local address unassigned
 --More--
```

This table describes the significant fields shown in the display.

#### Table 4: show ipv6 interface Command Field Descriptions

| Field                         | Description                                                                                                    |
|-------------------------------|----------------------------------------------------------------------------------------------------|
|                               | Indicates whether the interface hardware is currently active (whether line signal is present) and whether it has been taken down by an administrator. If the interface hardware is usable, the interface is marked "Up." For an interface to be usable, both the interface hardware and line protocol must be up.            |
| line protocol is Up (or down) | Indicates whether the software processes that handle the line protocol consider the line usable (that is, whether keepalives are successful). If the interface can provide two-way communication, the line protocol is marked "Up." For an interface to be usable, both the interface hardware and line protocol must be up. |

| Field                                                                                             | Description                                                                                                    |
|---------------------------------------------------------------------------------------------------|----------------------------------------------------------------------------------------------------|
| IPv6 is enabled, stalled,<br>disabled (stalled and<br>disabled are not shown in<br>sample output) | Indicates that IPv6 is enabled, stalled, or disabled on the interface. If IPv6 is enabled, the interface is marked "enabled." If duplicate address detection processing identified the link-local address of the interface as being a duplicate address, the processing of IPv6 packets is disabled on the interface and the interface is marked "stalled." If IPv6 is not enabled, the interface is marked "disabled." |
| link-local address                                                                                | Displays the link-local address assigned to the interface.                                                                                                    |
| TENTATIVE                                                                                         | The state of the address in relation to duplicate address detection. States can be any of the following:                                                                                                    |
|                                                                                                   | • duplicate—The address is not unique and is not being used. If the duplicate address is the link-local address of an interface, the processing of IPv6 packets is disabled on that interface.                                                                                                    |
|                                                                                                   | • tentative—Duplicate address detection is either pending or under way on this interface.                                                                                                    |
|                                                                                                   | Note If an address does not have one of these states (the state for the address is blank), the address is unique and is being used.                                                                                                    |
| Global unicast addresses                                                                          | Displays the global unicast addresses assigned to the interface.                                                                                                    |
| ICMP redirects                                                                                    | State of Internet Control Message Protocol (ICMP) IPv6 redirect messages on the interface (the sending of the messages is enabled or disabled).                                                                                                    |
| ND DAD                                                                                            | State of duplicate address detection on the interface (enabled or disabled).                                                                                                    |
| number of DAD attempts                                                                            | Number of consecutive neighbor solicitation messages that are sent on the interface while duplicate address detection is performed.                                                                                                    |
| ND reachable time                                                                                 | Displays the neighbor discovery reachable time (in milliseconds) assigned to this interface.                                                                                                    |

This is the sample output of the **show ipv6 interface brief link-local** command:

Router#show ipv6 interface brief link-local

This is the sample output of the **show ipv6 interface brief global** command:

Router#show ipv6 interface brief global

This is the sample output of the **show ipv6 interface** *type interface-path-id* **brief link-local** command:

Router#show ipv6 interface tenGigE 0/0/0/0 brief link-local

Interface IPv6-Address Status Protocol

This is the sample output of the **show ipv6 interface** *type interface-path-id* **brief global** command:

Router#show ipv6 interface tenGigE 0/0/0/0 brief global

Interface IPv6-Address Status Protocol

0/0/0/0 2001:db8::1 Up Up

# show logging

To display the contents of the logging buffer, use the **show logging** command in XR EXEC mode.

|                    | show logging [[alarm-location location node-id   [location node-id] [start month string string] [end month day hh: entries][onboard entries][suppress rule | day hh : mm : ss ] [process name] [                                                                                                    |
|--------------------|----------------------------------------------------------------------------------------------------|----------------------------------------------------------------------------------------------------|
| Syntax Description | alarm-location trace location                                                                                                    | (Optional) Displays alarm-location information. The <b>trace</b> option shows trace data for the alarm location components.                                         |
|                    | correlatoroptions                                                                                                    | (Optional) Displays content and information about correlation buffer. Options available are:                                                                        |
|                    |                                                                                                    | • buffer: Displays content of the correlation buffer.                                                                                                    |
|                    |                                                                                                    | • info: Displays information about event correlation.                                                                                                    |
|                    |                                                                                                    | • trace: Displays trace data for the alarm_logger component.                                                                                                    |
|                    | end month day hh: mm: ss                                                                                                    | (Optional) Displays syslog messages with a time stamp equal to or lower than the time stamp specified with the <i>monthday hh</i> : <i>mm</i> : <i>ss</i> argument. |
|                    |                                                                                                    | The ranges for the <i>month day hh</i> : <i>mm</i> : <i>ss</i> arguments are:                                                                                       |
|                    |                                                                                                    | • <i>month</i> —The month of the year. The values for the <i>month</i> argument are the names of the twelve months.                                                 |
|                    |                                                                                                    | • day—Day of the month. Range is from 01 to 31.                                                                                                    |
|                    |                                                                                                    | • <i>hh</i> :—Hours. Range is from 00 to 23. You must insert a colon after the <i>hh</i> argument.                                                                  |
|                    |                                                                                                    | <ul> <li>mm:—Minutes. Range is from 00 to 59. You must insert a colon after the mm argument.</li> <li>ss—Seconds. Range is from 00 to 59.</li> </ul>                |
|                    | events options                                                                                                    | Displays content and information about the event buffer. The various options available are:                                                                         |
|                    |                                                                                                    | • buffer: Displays content of the event buffer.                                                                                                    |
|                    |                                                                                                    | • info: Displays information about events buffer.                                                                                                    |
|                    |                                                                                                    | • rule: Displays specified rules.                                                                                                    |
|                    |                                                                                                    | <ul><li>ruleset: Displays rulesets.</li><li>trace: Displays trace data for the correlation component.</li></ul>                                                     |

| files                      | Show logging files and path.                                                                                                    |
|----------------------------|----------------------------------------------------------------------------------------------------|
| history                    | Displays contents of logging history.                                                                                                    |
| last entries               | Displays last <n> entries. The number of entries can range from 1 to 500.</n>                                                                                                    |
| local location node-id     | (Optional) Displays system logging (syslog) messages from the specified local buffer. The <i>node-id</i> argument is entered in the <i>rack/slot/modul e</i> notation.                                                                                                    |
| location node-id           | (Optional) Displays syslog messages from the designated node. The <i>node-id</i> argument is entered in the <i>rack/slot/modul e</i> notation.                                                                                                    |
| onboard options            | Displays on board logging. The various options available are:                                                                                                    |
|                            | • alarm: Displays alarm data.                                                                                                    |
|                            | • fpd: Displays FPD version data.                                                                                                    |
|                            | • inventory: Displays inventory data.                                                                                                    |
|                            | • npu: Displays NPU life-time data.                                                                                                    |
|                            | • temperature: Displays temperature sensor data                                                                                                    |
|                            | • uptime: Displays system uptime data                                                                                                    |
|                            | • voltage: Displays voltage sensor data.                                                                                                    |
| start month day hh: mm: ss | (Optional) Displays syslog messages with a time stamp equal to or higher than the time stamp specified with the <i>month day mm</i> : hh: ss argument.                                                                                                    |
|                            | The ranges for the <i>month day hh</i> : <i>mm</i> : <i>ss</i> arguments are as follows:                                                                                                    |
|                            | <ul> <li>month—The month of the year. The values for the month argument are the names of the twelve months.</li> <li>day—Day of the month. Range is from 01 to 31.</li> <li>hh:—Hours. Range is from 00 to 23. You must insert a colon after the hh argument.</li> <li>mm:—Minutes. Range is from 00 to 59. You must insert a colon after the mm argument.</li> <li>ss—Seconds. Range is from 00 to 59.</li> </ul> |
| process name               | (Optional) Displays syslog messages related to the specified process.                                                                                                    |
| string string              | (Optional) Displays syslog messages that contain the specified string.                                                                                                    |

| suppress rule {rule_name   all} | Displays content and information about log                 |
|---------------------------------|------------------------------------------------------------|
|                                 | suppression. The <b>rule</b> option shows specified rules. |

#### **Command Default**

None

#### **Command Modes**

XR EXEC mode

#### **Command History**

| Release        | Modification                 |
|----------------|------------------------------|
| Release 7.0.12 | This command was introduced. |

#### **Usage Guidelines**

Use the **show logging** command to display the state of syslog error and event logging on the processor console. The information from the command includes the types of logging enabled and the size of the buffer.

#### Task ID

| Task<br>ID | Operations |
|------------|------------|
| logging    | read       |

#### **Examples**

This is the sample output from the **show logging** command using both the **process** *name* keyword argument pair and **location** *node-id* keyword argument pair. Syslog messages related to the "init" process emitted from node 0/RP0/CPU0 are displayed in the sample output.

```
Router#show logging process init location 0/RP0/CPU0
```

```
Tue Mar 7 08:07:49.157 UTC
Syslog logging: enabled (0 messages dropped, 0 flushes, 0 overruns)
Console logging: level warnings, 7 messages logged
Monitor logging: level debugging, 0 messages logged
Trap logging: level informational, 0 messages logged
Buffer logging: level debugging, 133 messages logged
```

Log Buffer (2097152 bytes):

This table describes the significant fields shown in the display.

#### Table 5: show logging Field Descriptions

| Field           | Description                                                                                                    |
|-----------------|----------------------------------------------------------------------------------------------------|
| Syslog logging  | If enabled, system logging messages are sent to a UNIX host that acts as a syslog server; that is, the host captures and saves the messages.                                                                                               |
| Console logging | If enabled, the level and the number of messages logged to the console are stated; otherwise, this field displays "disabled."                                                                                                    |
| Monitor logging | If enabled, the minimum level of severity required for a log message to be sent to the monitor terminal (not the console) and the number of messages logged to the monitor terminal are stated; otherwise, this field displays "disabled." |
| Trap logging    | If enabled, the minimum level of severity required for a log message to be sent to the syslog server and the number of messages logged to the syslog server are stated; otherwise, this field displays "disabled."                         |

| Field          | Description                                                                                                    |
|----------------|----------------------------------------------------------------------------------------------------|
| Buffer logging | If enabled, the level and the number of messages logged to the buffer are stated; otherwise, this field displays "disabled." |

To find out OOR state of a router's hardware and Software Development Kit (SDK) resources, you can view the sample output from the **show logging** command with the output modifier as OOR. You can configure the threshold value at which a router reaches the **OOR State Red** or **Yellow** by using the oor hw threshold command. For more information, see oor hw threshold command in the chapter Logging Services Commands of System Monitoring Command Reference for Cisco 8000 Series Routers.

```
Router# show logging | inc OOR

Wed Jan 6 23:36:34.138 EST

LC/0/0/CPU0:Jan 6 23:01:09.609 EST: npu_drvr[278]: %PLATFORM-OFA-4-OOR_YELLOW : NPU 1, Table nhgroup, Resource stage2_lb_group

LC/0/0/CPU0:Jan 6 23:01:29.655 EST: npu_drvr[278]: %PLATFORM-OFA-4-OOR_YELLOW : NPU 1, Table nhgroup, Resource stage2_lb_member

LC/0/0/CPU0:Jan 6 23:01:38.938 EST: npu_drvr[278]: %PLATFORM-OFA-1-OOR_RED : NPU 3, Table nhgroup, Resource stage2_lb group
```

# show ntp status

To display the status of Network Time Protocol (NTP), use the **show ntp status** command in XR EXEC mode.

show ntp status [location node-id]

#### **Syntax Description**

**location** *node-id* (Optional) Displays the status of NTP from the designated node. The *node-id* argument is entered in the *rack/slot* notation.

#### **Command Default**

None

#### **Command Modes**

XR EXEC mode

#### **Command History**

| Release        | Modification                 |
|----------------|------------------------------|
| Release 7.0.12 | This command was introduced. |

#### **Usage Guidelines**

No specific guidelines impact the use of this command.

#### Task ID

| Task ID     | Operations |
|-------------|------------|
| ip-services | read       |

This example shows sample output from the **show ntp status** command:

Router# show ntp status

Clock is synchronized, stratum 3, reference is 192.168.128.5 nominal freq is 1000.0000 Hz, actual freq is 1000.0021 Hz, precision is 2\*\*24 reference time is CC38EC6A.8FCCA1C4 (10:10:02.561 JST Tue Jul 29 2008) clock offset is -124.051 msec, root delay is 174.060 msec root dispersion is 172.37 msec, peer dispersion is 0.10 msec loopfilter state is 'CTRL' (Normal Controlled Loop), drift is -0.0000021106 s/s system poll interval is 32, last update was 19 sec ago

#### Table 6: show ntp status Field Descriptions

| Field        | Description                                                                                                   |
|--------------|----------------------------------------------------------------------------------------------------|
| synchronized | Synchronized system to an NTP peer.                                                                           |
| stratum      | NTP stratum of this system.                                                                                   |
| reference    | IPv4 address or first 32 bits of the MD5 hash of the IPv6 address of the peer to which clock is synchronized. |
| nominal freq | Nominal frequency in Hertz (Hz) of the system hardware clock.                                                 |

| Field                | Description                                               |
|----------------------|-----------------------------------------------------------|
| actual freq          | Measured frequency in Hz of the system hardware clock.    |
| precision            | Precision of the clock of this system in Hz.              |
| reference time       | Reference time stamp.                                     |
| clock offset         | Offset of clock to synchronized peer, in milliseconds.    |
| root delay           | Total delay along path to root clock, in milliseconds.    |
| root dispersion      | Dispersion of root path.                                  |
| peer dispersion      | Dispersion of synchronized peer.                          |
| loopfilter state     | The state of the clock state machine transition function. |
| drift                | Drift of the hardware clock.                              |
| system poll interval | Poll interval of the peer.                                |
| last update          | Time the router last updated its NTP information.         |

# show platform

To display information and status for each node in the system, use the **show platform** command in XR EXEC mode.

show platform [node-id] reload location { all | All slots }

#### **Syntax Description**

node-id (Optional) Node for which to display information. The node-id argument is entered in the *rack/slot* notation.

#### **Command Default**

Status and information are displayed for all nodes in the system.

#### **Command Modes**

XR EXEC mode

#### **Command History**

| Release        | Modification                 |
|----------------|------------------------------|
| Release 7.0.12 | This command was introduced. |

#### **Usage Guidelines**

The **show platform** command provides a summary of the nodes in the system, including node type and status.

Enter the show platform command in EXEC mode to display output for only those nodes that belong to the SDR on which the command is executed.

#### Task ID

| Task<br>ID | Operations |
|------------|------------|
| system     | read       |

The following example shows sample output from the **show platform** command:

#### Router#show platform

Thu Apr 6 00:56:22.922 UTC

| Node       | Type             | State       | Config state |
|------------|------------------|-------------|--------------|
| 0/RP0/CPU0 | 8800-RP (Active) | IOS XR RUN  | NSHUT, NMON  |
| 0/0/CPU0   | 8800-LC-48H      | IOS XR RUN  | NSHUT        |
| 0/1/CPU0   | 88-LC0-36FH-M    | IOS XR RUN  | NSHUT        |
| 0/FC0      | 8812-FC          | OPERATIONAL | NSHUT        |
| 0/FC1      | 8812-FC          | OPERATIONAL | NSHUT        |
| 0/FT0      | 8812-FAN         | OPERATIONAL | NSHUT        |
| 0/FT1      | 8812-FAN         | OPERATIONAL | NSHUT        |
| 0/FT2      | 8812-FAN         | OPERATIONAL | NSHUT        |
| 0/FT3      | 8812-FAN         | OPERATIONAL | NSHUT        |
| 0/PT0      | 8800-HV-TRAY     | OPERATIONAL | NSHUT        |
| 0/PT1      | 8800-HV-TRAY     | OPERATIONAL | NSHUT        |
| 0/PT2      | 8800-HV-TRAY     | OPERATIONAL | NSHUT        |

The following is sample output for the **show platform** command with the *node-id* argument:

#### Router#show platform location 0/RP0/CPU0

Wed Mar 8 04.05.07 106 UTC

| Node       | Type          | State      | Config state |
|------------|---------------|------------|--------------|
| 0/RP0/CPU0 | 8201 (Active) | IOS XR RUN | NSHUT        |

The following example shows sample output from the **show platform** command with the MPA reload information after executing the**reload location** command.

#### ${\tt Router\#show~platform}$

Tue Sep 17 16:39:19.188 IST

| Node          | Type               | State       | Config state |
|---------------|--------------------|-------------|--------------|
| 0 /DD0 /GD110 | 0710 MOD M (7 ++)  | TOO VD DIM  | NOULIE       |
| 0/RP0/CPU0    | 8712-MOD-M(Active) | IOS XR RUN  | NSHUT        |
| 0/FT0         | FAN-PI-V3          | OPERATIONAL | NSHUT        |
| 0/FT1         | FAN-PI-V3          | OPERATIONAL | NSHUT        |
| 0/FT2         | FAN-PI-V3          | OPERATIONAL | NSHUT        |
| 0/FT3         | FAN-PI-V3          | OPERATIONAL | NSHUT        |
| 0/PM0         | PSU2KW-ACPI        | OPERATIONAL | NSHUT        |
| 0/PM1         | PSU2KW-ACPI        | OPERATIONAL | NSHUT        |
| 0/0           | 8K-MPA-16H         | OPERATIONAL | NSHUT        |
| 0/1           | 8K-MPA-16Z2D       | OPERATIONAL | NSHUT        |
| 0/2           | 8K-MPA-4D          | OPERATIONAL | NSHUT        |
| 0/3           | 8K-MPA-16Z2D       | OPERATIONAL | NSHUT        |

This table describes the significant fields shown in the display.

#### Table 7: show platform Field Descriptions

| Field           | Description                                              |
|-----------------|----------------------------------------------------------|
| Node            | Identifier of the node in the <i>rack/slot</i> notation. |
| Туре            | Type of node.                                            |
| State           | Current state of the specified node.                     |
| Config<br>State | Current configuration state of the specified node.       |

# show redundancy

To display the status of route processor redundancy, use the **show redundancy** command in

**EXEC** 

mode.

show redundancy [location {node-id | all} | statistics | summary]

#### **Syntax Description**

| location {node-id   all} | (Optional) Specifies the node for which to display LED information. The <i>node-id</i> argument is expressed in the <i>rack/slot</i> notation. Use the <b>all</b> keyword to indicate all nodes. |
|--------------------------|----------------------------------------------------------------------------------------------------|
| statistics               | (Optional) Displays redundancy statistics information.                                                                                                    |
| summary                  | (Optional) Displays a summary of all redundant node pairs in the router.                                                                                                    |

#### **Command Default**

Route processor redundancy information is displayed for all nodes in the system.

#### **Command Modes**

**EXEC** 

#### **Command History**

| Release        | Modification                 |
|----------------|------------------------------|
| Release 7.0.12 | This command was introduced. |

#### **Usage Guidelines**

Use the **show redundancy** command to display the redundancy status of the route switch processors (RSPs). The **show redundancy** command also displays the boot and switchover history for the . To view the nonstop routing (NSR) status of the standby in the system, use the **summary** keyword.

#### Task ID

| Task ID        | Operations                           |
|----------------|--------------------------------------|
| system         | read                                 |
| basic-services | read (for <b>statistics</b> keyword) |

The following example shows sample output from the **show redundancy** command:

Router# show redundancy location 0/rsp0/cpu0

Thu Jul 30 05:47:12.155 DST Node 0/RSP0/CPU0 is in ACTIVE role Node 0/RSP0/CPU0 has no valid partner

Reload and boot info

A9K-RSP-4G reloaded Tue Jul 14 15:21:30 2009: 2 weeks, 1 day, 14 hours, 25 minutes ago
Active node booted Tue Jul 14 15:21:30 2009: 2 weeks, 1 day, 14 hours, 25 minutes ago

Active node reload "Cause: User initiated forced reload all"

#### **Table 8: show redundancy Field Descriptions**

| Field                                | Description                                                                                                    |
|--------------------------------------|----------------------------------------------------------------------------------------------------|
| Node */*/* is in XXX role            | Current role of the primary route processor, where (*/*/*) is the route processor ID in the format <i>rack/slot/module</i> , and <i>XXX</i> is the role of the route processor (active or standby).               |
|                                      | In the example, this field shows that the node with the ID 0/RP0/CPU0 is in active role.                                                                                                    |
| Partner node (*/*/*) is in XXX role  | Current role of the secondary (or partner) route processor, where (*/*/*) is the route processor ID in the <i>rack/slot/module</i> format, and <i>XXX</i> is the role of the route processor (active or standby). |
|                                      | In the example, this field shows that the node with the ID 0/RP1/CPU0 is in standby role.                                                                                                    |
| Standby node in (*/*/*) is ready     | Current state of the standby node, where (*/*/*) is the standby route processor ID.                                                                                                    |
|                                      | In the example, the standby node is ready.                                                                                                    |
| Standby node in (*/*/*) is NSR-ready | Current state of the standby node regarding nonstop routing (NSR), where $(*/*/*)$ is the standby route processor ID.                                                                                             |
|                                      | In the example, the standby node is NSR-ready.                                                                                                    |
| Reload and boot info                 | General overview of the active and standby route processors' reload and boot history.                                                                                                    |

### show version

To display the software version, build information, system hardware type and uptime, use the **show version** command in XR EXEC mode.

#### show version

#### **Syntax Description**

This command has no keywords or arguments.

#### **Command Default**

None

#### **Command Modes**

XR EXEC mode

#### **Command History**

| Release        | Modification                 |
|----------------|------------------------------|
| Release 7.0.12 | This command was introduced. |

#### **Usage Guidelines**

The **show version** command displays a variety of system information, including hardware and software version, router uptime, and active software.

#### Task ID

# Task ID Operations basic-services read

This example shows partial output from the **show version** command:

```
Router#show version
```

```
Cisco IOS XR Software, Version 7.8.2 LNT Copyright (c) 2013-2023 by Cisco Systems, Inc.
```

#### Build Information:

Built By : ingunawa

Built On : Wed Mar 15 16:45:19 UTC 2023

Build Host : iox-ucs-060

Workspace : /auto/srcarchive13/prod/7.8.2/8000/ws

Version : 7.8.2 Label : 7.8.2

```
cisco 8000 (Intel(R) Xeon(R) CPU D-1530 @ 2.40GHz)
cisco 8812 (Intel(R) Xeon(R) CPU D-1530 @ 2.40GHz) processor with 32GB of memory
R1 uptime is 7 hours, 19 minutes
Cisco 8812 12-slot Chassis
```

# show media

To display the current state of the disk storage media, use the **show media** command in XR EXEC mode.

**show media location** { node-id | all }

#### **Syntax Description**

**location**{*node-id* | **all**} (Optional) Specifies the node where the file system is located. The *node-id* argument is expressed in the *rack/slot* notation. Use the **all** keyword to indicate all nodes.

#### **Command Default**

The disk storage media for the active RP is displayed.

#### **Command Modes**

XR EXEC mode

#### **Command History**

| Release        | Modification                 |
|----------------|------------------------------|
| Release 7.0.12 | This command was introduced. |

#### **Usage Guidelines**

Use the **show media** command to view the status of the storage media on your system.

#### Task ID

# Task ID Operations filesystem read

This example shows output from the show media command:

Router#show media location 0/RP0/CPU0

Tue Mar 7 15:00:14.506 UTC

| Media Info for Location: nodeU_F Partition | RPO_CPUO<br>Size | Used | Percent | Avail |
|--------------------------------------------|------------------|------|---------|-------|
| rootfs:                                    | 56.9G            | 8.8G | 15%     | 48.2G |
| data:                                      | 80.8G            | 1.4G | 2%      | 79.4G |
| /var/lib/docker                            | 6.9G             | 17M  | 1%      | 6.5G  |
| disk0:                                     | 4.0G             | 8.4M | 1%      | 3.8G  |
| log:                                       | 5.5G             | 64M  | 2%      | 5.2G  |
| harddisk:                                  | 63G              | 5.3M | 1%      | 60G   |

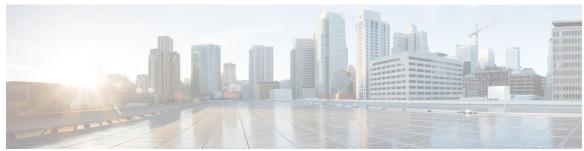

## INDEX

| C                                                |   |
|--------------------------------------------------|---|
| clear configuration inconsistency command        | 2 |
| install apply command 4 install commit command 5 |   |

reload bootmedia command 18

R

# S

show hw-module fpd command show install active command 23 show install log command 32 show install request command 33 show inventory command 46 show media command 66 show ntp status command 59 show platform command 61 show redundancy command 63 show version command 65

INDEX